## **Solaris 10 8/07설치설명서: 기본설치**

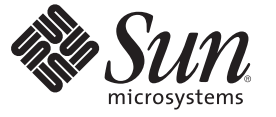

Sun Microsystems, Inc. 4150 Network Circle Santa Clara, CA 95054 U.S.A.

부품 번호: 820–1894–10 2007년 6월

Copyright 2007 Sun Microsystems, Inc. 4150 Network Circle, Santa Clara, CA 95054 U.S.A. 모든 권리는 저작권자의 소유입니다.

Sun Microsystems, Inc.는 본 설명서에서 사용하는 기술과 관련한 지적 재산권을 보유합니다. 특히 이러한 지적 재산권에는 하나 이상의 미국 특허 또는 미국 및 기타 국가에서 특허 출원중인 응용 프로그램이 포함될 수 있습니다.

미국 정부 권한 – 상용 소프트웨어. 정부 사용자는 Sun Microsystems, Inc. 표준 사용권 계약과 FAR의 해당 규정 및 추가 사항의 적용을 받습니다.

이 배포에는 타사에서 개발한 자료가 포함되어 있을 수 있습니다.

본 제품의 일부는 Berkeley BSD 시스템일 수 있으며 University of California로부터 라이센스를 취득했습니다. UNIX는 X/Open Company, Ltd.를 통해 독점 라이센스를 취득한 미국 및 기타 국가의 등록 상표입니다.

Sun, Sun Microsystems, Sun 로고, Solaris 로고, Java Coffee Cup 로고, docs.sun.com, Java, 및 Solaris는 미국 및 기타 국가에서 Sun Microsystems, Inc.의 상표 또는 능독 상표입니다. 모는 SPARC 상표는 라이센스 하에 사용되며 미국 및 기타 국가에서 SPARC International, Inc.의 상표 또는 능독 상표입니다. SPARC<br>상표가 부착된 제품은 Sun Microsystems, Inc.가 개발한 아키텍처를 기반으로 합니다.

OPEN LOOK 및 Sun<sup>TM</sup> Graphical User Interface는 Sun Microsystems, Inc.가 해당 사용자 및 라이센스 소유자를 위해 개발했습니다. Sun은 컴퓨터 업계에서<br>시각적 또는 그래픽 사용자 인터페이스 개념을 연구하고 개발하는 데 있어 Xerox의 선구자적 업적을 인정합니다. Sun은 Xerox Graphical User Interface에 대한 Xerox의 비독점 라이센스를 보유하고 있으며 이 라이센스는 OPEN LOOK GUI를 구현하거나 그 외의 경우 Sun의 서면 라이센스 계약을 준수하는 - Nation - 이 가 AP 가 모드를 포가 하도<br>Sun의 라이센스 소유자에게도 적용됩니다.

이 문서에서 다루는 제품과 수록된 정보는 미국 수출 관리법에 의해 규제되며 다른 국가의 수출 또는 수입 관리법의 적용을 받을 수도 있습니다. 이 제품과 정보를 직간접적으로 핵무기, 미사일 또는 생화학 무기에 사용하거나 핵과 관련하여 해상에서 사용하는 것은 엄격하게 금지됩니다. 거부된<br>사람과 특별히 지정된 국민 목록을 포함하여 미국의 수출 금지 국가 또는 미국의 수출 제외 목록에 나와 있는 대상으로의 수출이나 재수출은 엄격하게 금지됩니다.

**본 설명서는 "있는 그대로" 제공되며 상업성, 특정 목적에 대한 적합성 또는 비침해성에 대한 모든 묵시적 보증을 포함하여 모든 명시적 또는 묵시적 조건, 표현 및 보증에 대해 어떠한 책임도 지지 않습니다. 이러한 보증 부인은 법적으로 허용된 범위 내에서만 적용됩니다.**

## 목차

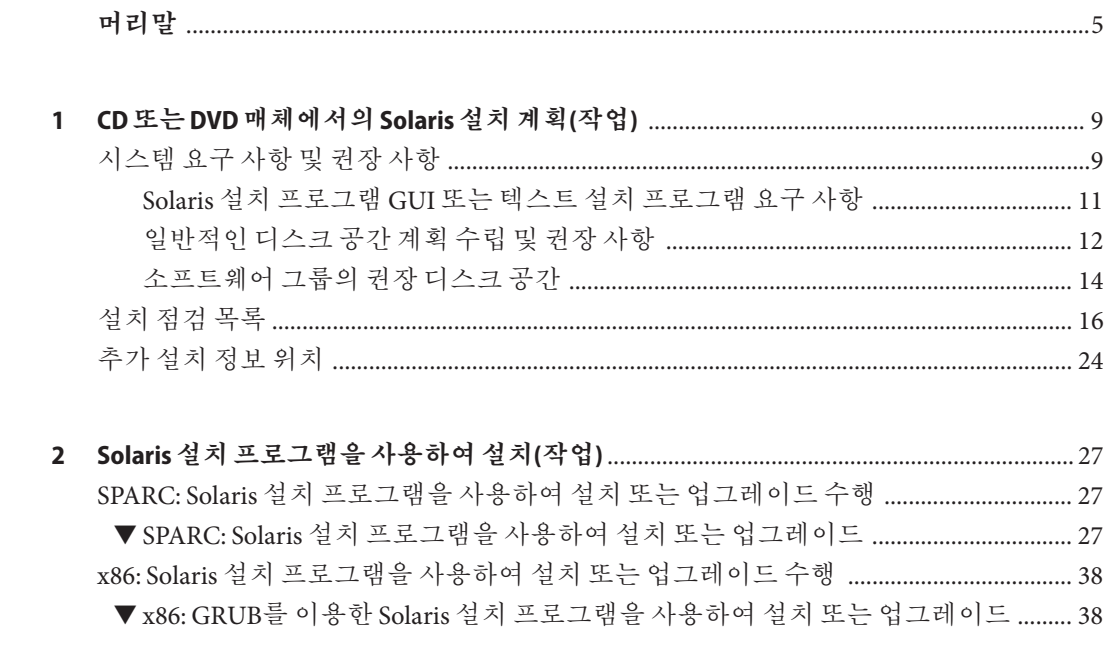

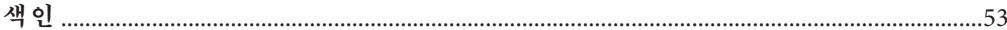

### <span id="page-4-0"></span>**머리말**

이 책에서는 CD 또는 DVD 매체를 사용하여 네트워크로 연결되지 않은 시스템에  $Solaris^{\mathbb{N}^{2}}$  운영 체제( $Solaris OS$ )를 설치하는 방법에 대해 설명합니다.

이 책에서는 시스템 하드웨어 또는 기타 주변 기기를 설정하는 방법에 대해서는 설명하지 않습니다.

**주 –** 이 Solaris 릴리스에서는 SPARC® 및 x86 제품군 프로세서 구조(UltraSPARC®, SPARC64, AMD64, Pentium 및 Xeon EM64T)를 사용하는 시스템을 지원합니다. 지원되는 시스템은 <http://www.sun.com/bigadmin/hcl>의 **Solaris OS: Hardware Compatibility Lists**에 있습니다. 이 문서에서는 플랫폼 유형에 따른 구현 차이가 있는 경우 이에 대하여 설명합니다.

이 문서에서 x86 관련 용어는 다음을 나타냅니다.

- "x86"은 64비트보다 더 큰 제품구 및 32비트 x86과 호화되는 제품을 나타냅니다.
- "x64"는 AMD64 또는 EM64 시스템에 대한 특정 64비트 정보를 나타냅니다.
- "32비트 x86"은 x86 기반 시스템에 대한 특정 32비트 정보를 나타냅니다.

지원되는 시스템은 **Solaris 10 Hardware Compatibility List**를 참조하십시오.

### **본설명서의대상**

이 책은 Solaris OS의 설치를 담당하는 시스템 관리자를 대상으로 합니다. 이 책에는 가끔씩 Solaris 설치 또는 업그레이드를 수행하는 시스템 관리자를 위한 기본적인 Solaris 설치 정보가 제공됩니다.

고급 Solaris 설치 정보가 필요한 경우에는 6 페이지 "[관련 설명서](#page-5-0)" 에서 해당 정보가 있는 책을 찾으십시오.

### <span id="page-5-0"></span>**관련설명서**

표 P–1에서는 시스템 관리자용 설명서를 나열합니다.

**표 P–1** Solaris를설치하는시스템관리자입니까?

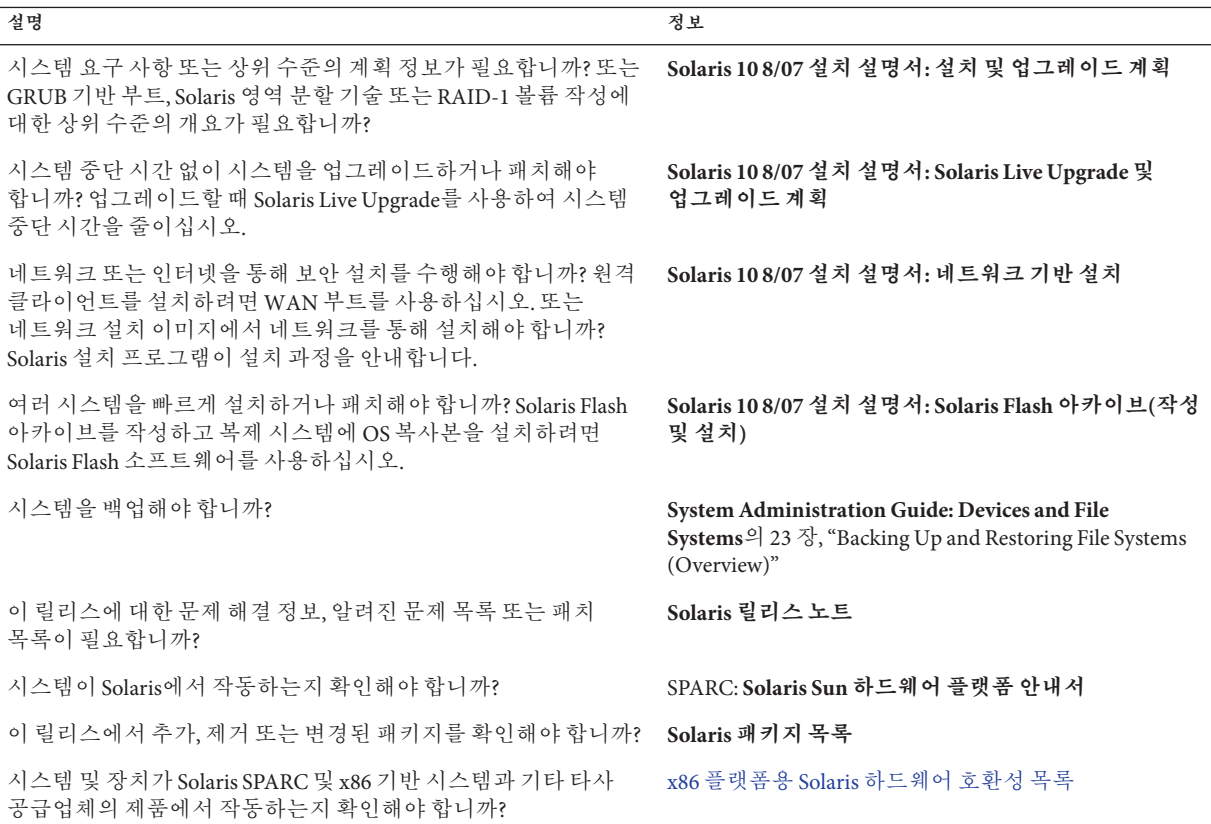

### **설명서,지원및교육**

Sun 웹 사이트는 다음의 추가 자원에 대한 정보를 제공합니다.

- 설명서 (<http://www.sun.com/documentation/>)
- 지원 (<http://www.sun.com/support/>)
- 교육 (<http://www.sun.com/training/>)

### **표기규약**

다음 표에서는 이 설명서에 사용된 표기 규약에 대해 설명합니다.

**표 P–2** 표기규약

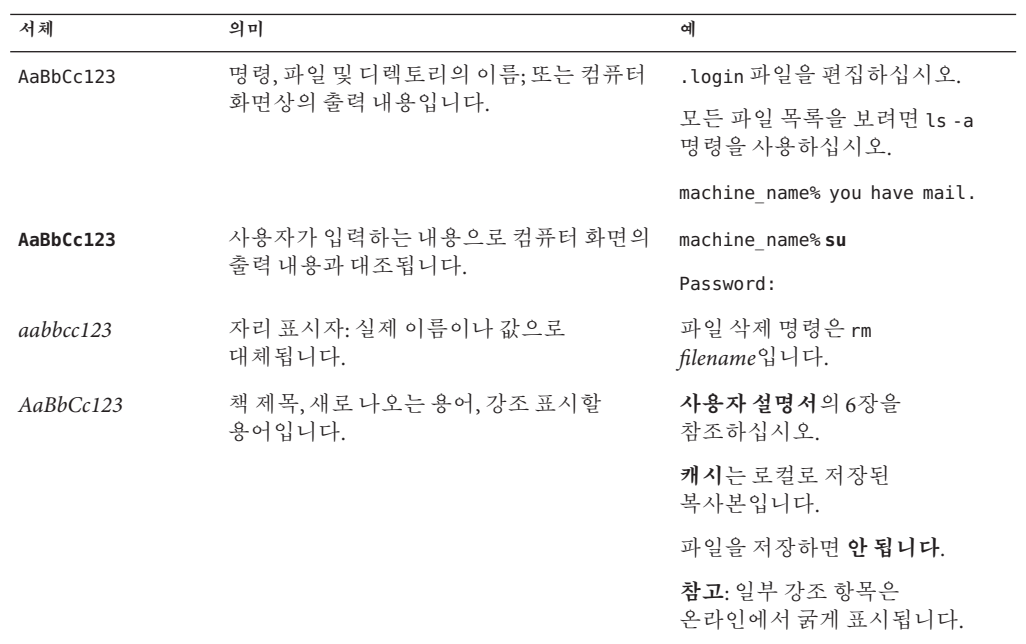

### **명령예의쉘프롬프트**

C 쉘, Bourne 쉘 및 Korn 쉘에 대한 기본 UNIX® 시스템 프롬프트 및 수퍼유저 프롬프트는 다음 표와 같습니다.

**표 P–3** 쉘프롬프트

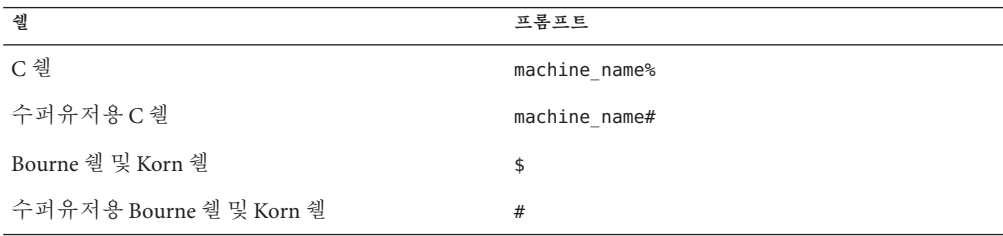

### **플랫폼규약**

다음 키보드 및 마우스 규약은 SPARC와 x86 시스템에서 사용할 수 있습니다.

- Return으로 표시된 키는 키보드에 따라 Enter로 표시될 수 있습니다.
- 버튼이 세 개인 마우스의 경우 왼쪽에서 오른쪽으로 CDE용 기본 설정은 SELECT, ADJUST 및 MENU입니다. 예를 들어 "Click the left mouse button"이 아닌 "Click SELECT"라는 텍스트가 표시될 수 있습니다.그렇지 않은 경우 이러한 키는 마우스 버튼 1, 마우스 버튼 2 및 마우스 버튼 3으로 표시됩니다.
- 버튼이 두 개인 마우스의 경우 왼쪽에서 오른쪽으로 기본 설정은 SELECT와 MENU입니다. ADJUST 기능을 사용하려면 SELECT 버튼과 키보드의 Shift 키를 동시에 누릅니다(Shift-SELECT).

**머리말**

<span id="page-8-0"></span>**1 장**

# CD**또는**DVD**매체에서의**Solaris**설치 계획**(**작업**)  $\begin{array}{c}\n1 \\
\hline\n\end{array}$

이 책에서는 CD 또는 DVD 매체를 사용하여 네트워크로 연결되지 않은 시스템에  $Solaris<sup>TM</sup>$  운영 체제(Solaris OS)를 설치하는 방법에 대해 설명합니다.

이 장에서는 아래에 설명된 절을 포함하여 설치를 성공적으로 완료하기 위한 준비 사항에 대해 설명합니다. 다음 장에서는 SPARC 시스템 및 x86 시스템 설치의 각 단계에 대해 설명합니다.

■ 9 페이지 "시스템 요구 사항 및 권장 사항"

이 절에서는 Solaris OS 설치를 위한 시스템 요구 사항에 대해 설명합니다. 디스크 공간 계획을 위한 일반적인 지침도 제공합니다.

■ 16 페이지 "[설치 점검 목록](#page-15-0)"

이 절에는 시스템을 설치하기 위해 필요한 모든 정보를 수집하는 데 도움이 되는 점검 목록이 있습니다.

■ 24 페이지 "[추가 설치 정보 위치](#page-23-0)"

**주 –** 본 설명서에서는 **슬라이스**라는 용어를 사용하지만, 일부 Solaris 설명서 및 프로그램에서는 슬라이스를 분할 영역이라고도 합니다. 혼란을 피하기 위해 본 설명서에서는 fdisk 분할 영역(Solaris for x86 기반 시스템에서만 지원)과 Solaris fdisk 분할 영역 내의 구획(슬라이스 또는 분할 영역)을 구분합니다.

### **시스템요구사항및권장사항**

Solaris OS 설치를 위한 기본 시스템 요구 사항은 다음 표의 목록과 같습니다.

#### <span id="page-9-0"></span>**표 1–1** SPARC:메모리,스왑및프로세서권장사항

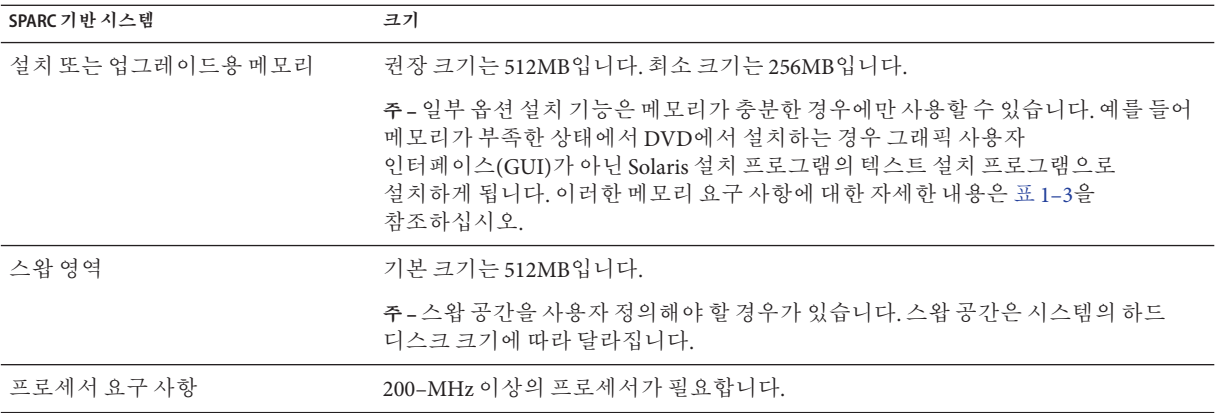

#### **표 1–2** x86:메모리,스왑및프로세서권장사항

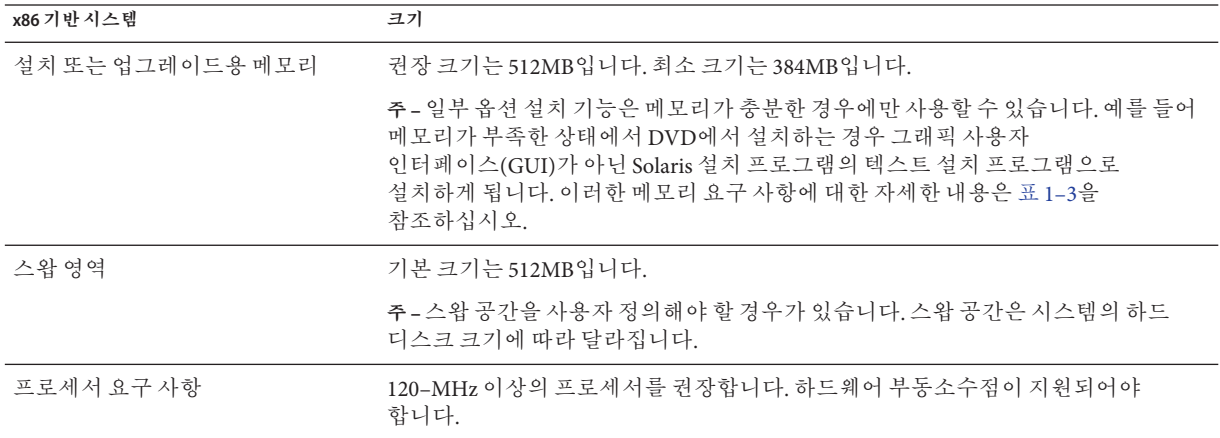

### <span id="page-10-0"></span>**Solaris설치프로그램GUI또는텍스트설치 프로그램요구사항**

Solaris Operating System DVD 또는 Solaris Software - 1 CD에 있는 Solaris 설치 프로그램은 바탕화면 또는 콘솔 세션에서 그래픽 사용자 인터페이스(GUI) 또는 대화식 텍스트 설치 프로그램으로 실행될 수 있습니다. x86 기반 시스템의 경우 Solaris 설치 프로그램에 Solaris Device Configuration Assistant가 포함되어 있습니다.

- GUI Solaris 설치 GUI는 설치 프로그램과 상호 작용할 수 있도록 찻, 풀다운 메뉴, 버튼, 스크롤 막대 및 아이콘 이미지를 제공합니다. GUI를 사용하려면 로컬 또는 원격 DVD-ROM 또는 CD-ROM 드라이브, 네트워크 연결, 비디오 어댑터, 키보드, 모니터 및 충분한 메모리가 있어야 합니다. 이러한 메모리 요구 사항에 대한 자세한 내용은 표 1–3과 표 [1–4](#page-11-0)를 참조하십시오.
- 텍스트 설치 프로그램 Solaris 대화식 텍스트 설치 프로그램을 사용하면 단말기 또는 콘솔 창에 정보를 입력하여 설치 프로그램과 상호 작용할 수 있습니다. 윈도우화 환경 또는 콘솔 세션을 사용하여 데스크탑 세션에서 텍스트 설치 프로그램을 실행할 수 있습니다. 텍스트 설치 프로그램을 사용하려면 로컬 또는 원격 DVD-ROM 또는 CD-ROM 드라이브, 네트워크 연결, 키보드 및 모니터가 있어야 합니다. Solaris 설치 텍스트 설치 프로그램을 tip 명령과 함께 실행할 수 있습니다. 자세한 내용은 tip(1) 매뉴얼 페이지를 참조하십시오.

GUI를 사용하여 소프트웨어를 설치하거나, 윈도우화 환경 여부에 상관없이 소프트웨어를 설치할 수 있습니다. 메모리가 충분한 경우 GUI가 기본적으로 표시됩니다. GUI용 메모리가 부족한 경우 다른 환경이 기본으로 표시됩니다. nowin 또는 text 부트 옵션을 사용하여 기본값을 대체할 수 있습니다. 그러나 시스템에 있는 메모리의 양 또는 원격 설치로 인하여 제한될 수 있습니다. 또한 Solaris 설치 프로그램이 비디오 어댑터를 찾을 수 없는 경우 자동으로 콘솔 기반 환경이 표시됩니다. 표 1–3과 표 [1–4](#page-11-0)에서는 이런 환경을 설명하고 표시하기 위한 메모리 요구 사항을 나열합니다.

**표 1–3** SPARC:표시옵션용메모리요구사항

| SPARC: 메모리 | 설치 유형  | 설명                                                                                                    |
|------------|--------|----------------------------------------------------------------------------------------------------|
| 256-511MB  | 텍스트기반  | 그래픽이 포함되지 않으나 윈도우화 및 다른 창을 열 수<br>있는 기능이 제공됩니다.                                                                                  |
|            |        | text 부트 옵션을 사용하여 설치하고 시스템 메모리가<br>충분한 경우 윈도우화 환경에서 설치하게 됩니다. tip<br>라인을 통하거나 nowin 부트 옵션을 사용하여 원격으로<br>설치하는 경우 콘솔 기반 설치로만 제한됩니다. |
| 512MB 이상   | GUI 기반 | 창, 풀다운 메뉴, 버튼, 스크롤바 및 아이콘 이미지가<br>제공됩니다.                                                                                         |

<span id="page-11-0"></span>**표 1–4** x86:표시옵션용메모리요구사항

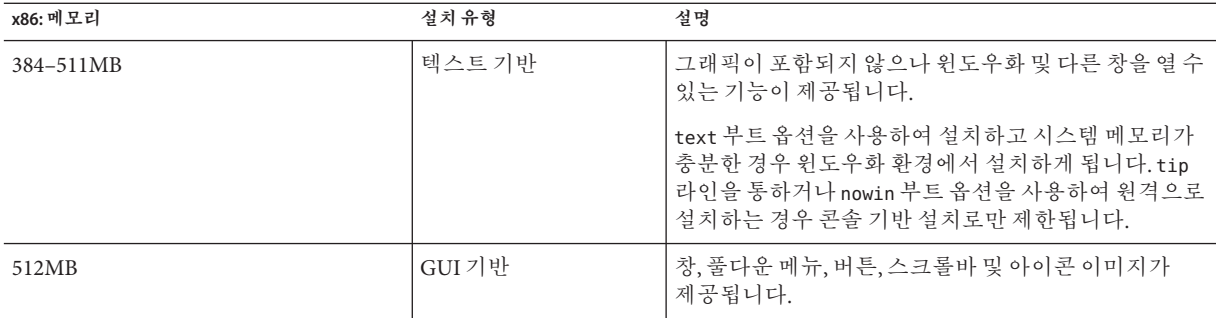

또한 프롬프트에서 선택이나 특수 명령을 입력하여 설치하는 동안 사용하려는 설치 프로그램을 지정할 수 있습니다. 설명은 2 [장의](#page-26-0) 절차를 참조하십시오.

### **일반적인디스크공간계획수립및권장사항**

디스크 공간 계획은 개인에 따라 다릅니다. 필요에 따라 다음 조건에 대한 공간을 할당할 수 있습니다.

**표 1–5** 일반디스크및스왑공간계획

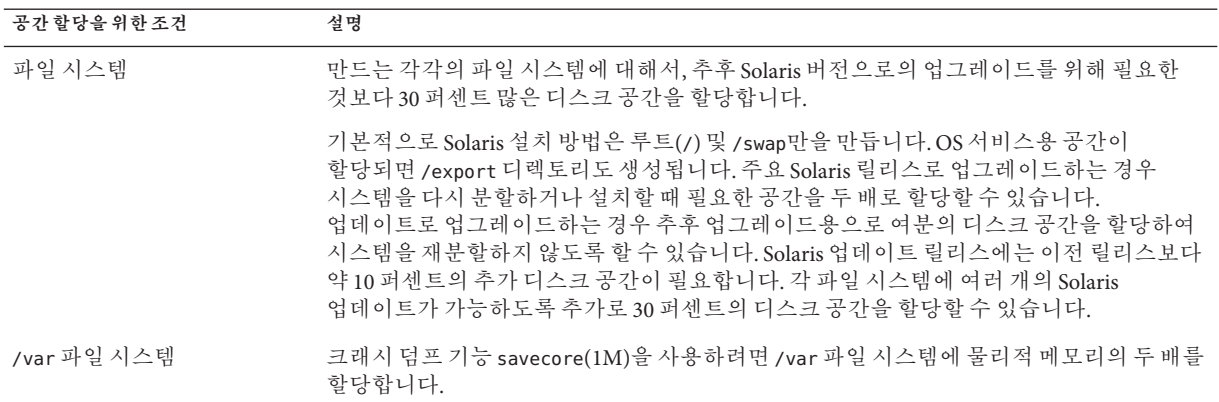

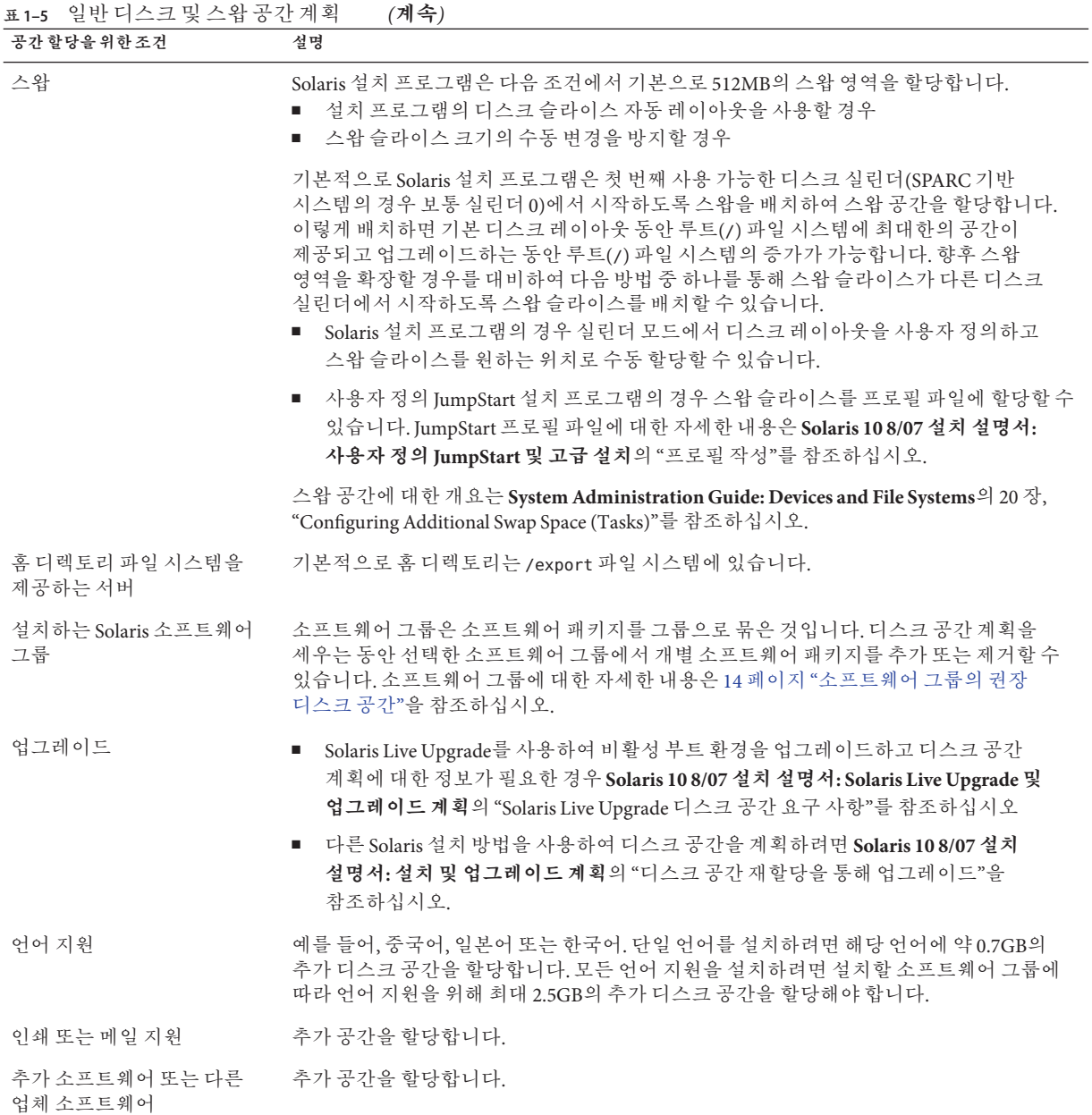

### <span id="page-13-0"></span>**소프트웨어그룹의권장디스크공간**

Solaris 소프트웨어 그룹은 Solaris 패키지들을 모은 것입니다. 각각의 소프트웨어 그룹은 서로 다른 기능과 하드웨어 드라이버를 지원합니다.

- 초기 설치의 경우 시스템에서 수행하고자 하는 기능을 기준으로 설치할 소프트웨어 그룹을 선택합니다.
- 업그레이드의 경우 시스템에 설치된 소프트웨어 그룹으로 업그레이드해야 합니다. 예를 들어, 이전에 시스템에 최종 사용자 Solaris 소프트웨어 그룹을 설치한 경우, 업그레이드 옵션을 사용하여 개발자 Solaris 소프트웨어 그룹으로 업그레이드할 수 없습니다. 하지만 업그레이드 중에 현재 설치되어 있는 소프트웨어 그룹의 일부가 아닌 소프트웨어를 추가할 수 있습니다.

Solaris 소프트웨어를 설치할 때, 선택한 Solaris 소프트웨어 그룹에서 패키지를 추가하거나 제거할 수 있습니다. 추가 또는 삭제할 패키지를 선택할 때는 소프트웨어 종속성과 Solaris 소프트웨어의 패키지를 만드는 방법에 대해 알아야 합니다.

다음 그림은 소프트웨어 패키지의 그룹화를 보여줍니다. 축소된 네트워크 지원은 최소 수의 패키지를 포함하고 전체 Solaris 소프트웨어 그룹과 OEM 지원은 모든 패키지를 포함합니다.

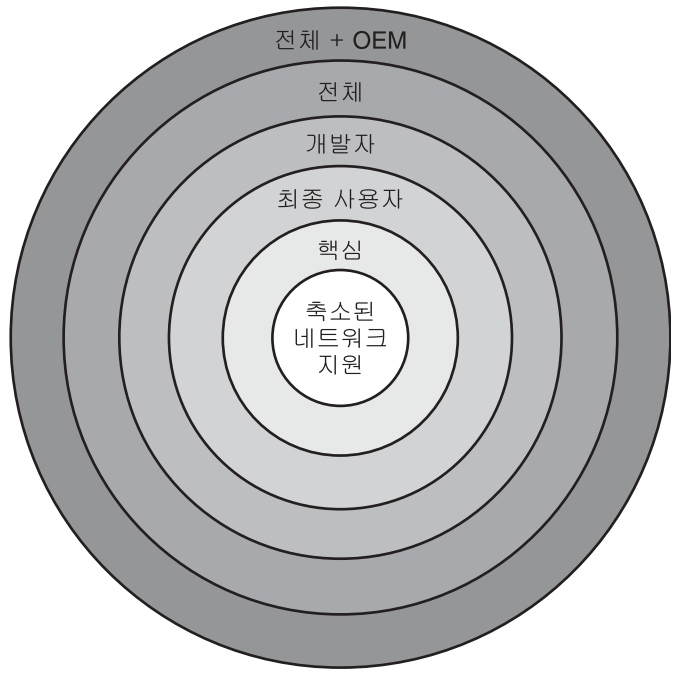

**그림 1–1** Solaris소프트웨어그룹

<span id="page-14-0"></span>표 1–6에는 Solaris 소프트웨어 그룹과 각 그룹을 설치하는 데 필요한 권장 디스크 공간이 나열되어 있습니다.

**주 –** 표 1–6의 권장 디스크 공간에는 다음 항목을 위한 공간이 포함됩니다.

- 스왑 공간
- 패치
- 추가 소프트웨어 패키지

다음 소프트웨어 그룹은 다음 표에 나열된 공간보다 적은 디스크 공간을 요구합니다.

디스크 공간을 계획하는 방법에 대한 자세한 내용은 **Solaris 10 8/07 설치 설명서: 설치 및 업그레이드 계획**의 "디스크 및 스왑 공간 할당"을 참조하십시오.

**표 1–6** 소프트웨어그룹의권장디스크공간

| 소프트웨어 그룹                       | 설명                                                                                                    | 권장디스크공간 |
|--------------------------------|----------------------------------------------------------------------------------------------------|---------|
| 전체 Solaris 소프트웨어<br>그룹과 OEM 지원 | 전체 Solaris 소프트웨어 그룹과 설치시 시스템에 없는<br>하드웨어용 드라이버를 포함한 추가 하드웨어 드라이버가<br>포함되어 있습니다.                                                                                                    | 6.8GB   |
| 전체 Solaris 소프트웨어 그룹            | 개발자 Solaris 소프트웨어 그룹용 패키지와 서버용으로<br>필요한 추가 소프트웨어가 포함되어 있습니다.                                                                                                    | 6.7GB   |
| 개발자 Solaris 소프트웨어<br>그룹        | 최종 사용자 Solaris 소프트웨어 그룹용 패키지와<br>소프트웨어 개발용 추가 지원이 들어 있습니다. 추가<br>소프트웨어 개발 지원에는 라이브러리, 파일, 설명서<br>페이지, 프로그래밍 도구가 포함되어 있습니다. 컴파일러는<br>포함되어 있지 않습니다.                                                                           | 6.6GB   |
| 최종 사용자 Solaris<br>소프트웨어 그룹     | 네트워크화 Solaris 시스템 및 공통 데스크탑 환경을 부트 및<br>실행하는 데 필요한 최소 코드를 제공하는 패키지가<br>포함되어 있습니다.                                                                                                    | 5.3GB   |
| 핵심 시스템 지원 소프트웨어<br>그룹          | 네트워크화 Solaris 시스템을 부트 및 실행하는 데 필요한<br>최소 코드를 제공하는 패키지가 포함되어 있습니다.                                                                                                    | 2.0GB   |
| 축소된 네트워크 지원<br>소프트웨어 그룹        | 제한된 네트워크 서비스 지워을 가진 Solaris 시스템을 부트<br>및 실행하는 데 필요한 최소 코드를 제공하는 패키지가<br>포함되어 있습니다. 축소된 네트워크 지원 소프트웨어<br>그룹은 다중 사용자 텍스트 기반 콘솔과 시스템 관리<br>유틸리티를 제공합니다. 이 소프트웨어 그룹은 또한<br>시스템이 네트워크 인터페이스를 인식하도록 하지만<br>네트워크 서비스를 활성화하지는 않습니다. | 2.0GB   |

### <span id="page-15-0"></span>**설치점검목록**

다음 점검 목록을 사용하여 Solaris OS 설치에 필요한 정보를 수집합니다. 점검 목록에서 요구하는 정보를 모두 수집해야 하는 것은 아닙니다. 사용자의 시스템에 적용되는 정보만 모으면 됩니다.

처음 설치하는 경우 이 점검 목록을 사용합니다. 시스템 업그레이드 중인 경우 **Solaris 10 8/07 설치 설명서: 설치 및 업그레이드 계획**의 "업그레이드 점검 목록"을 참조하십시오.

**주 –** 시스템에 비전역 영역이 포함되어 있는 경우 Solaris Live Upgrade를 업그레이드 프로그램 또는 패치 추가 프로그램으로 사용하는 것이 좋습니다. 다른 업그레이드 프로그램은 업그레이드를 완료하는 데 필요한 시간이 설치된 비전역 영역 수에 따라 급격하게 늘어나기 때문에 업그레이드 시간이 오래 걸릴 수 있습니다.

Solaris Live Upgrade를 통한 업그레이드에 대한 자세한 내용은 **Solaris 10 8/07 설치 설명서: Solaris Live Upgrade 및 업그레이드 계획**의 제I부, "Solaris Live Upgrade로 업그레이드"를 참조하십시오.

**표 1–7** 설치점검목록

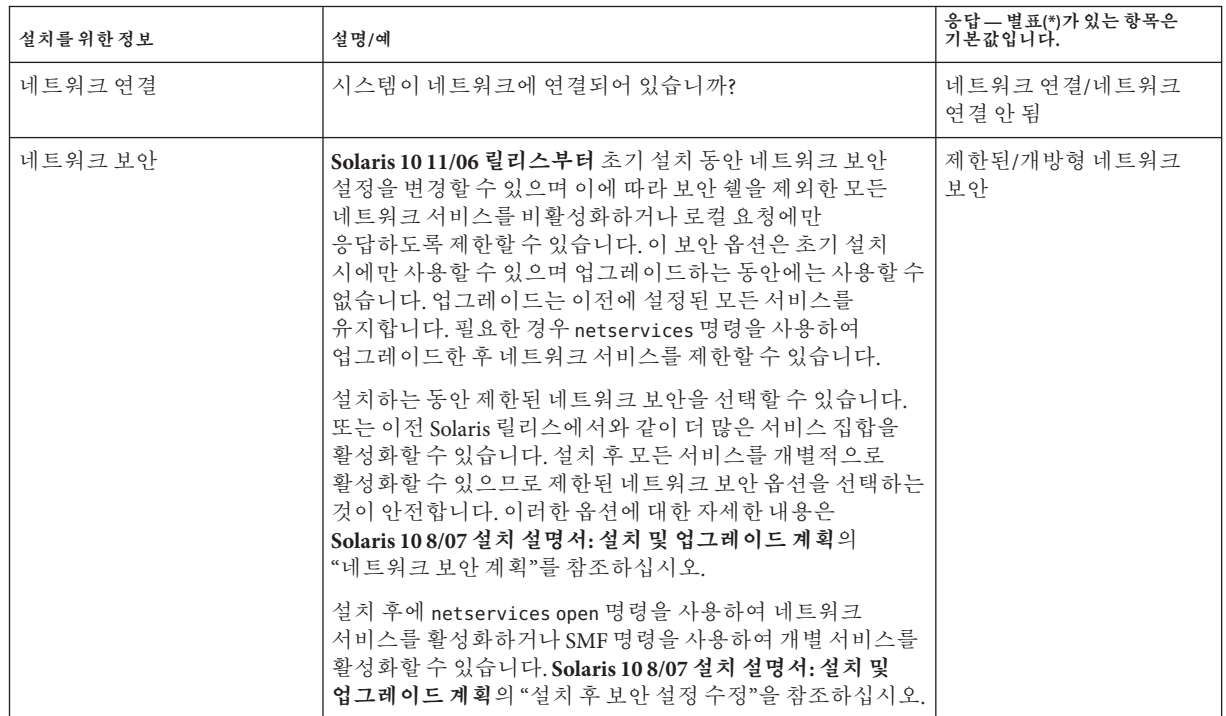

<span id="page-16-0"></span>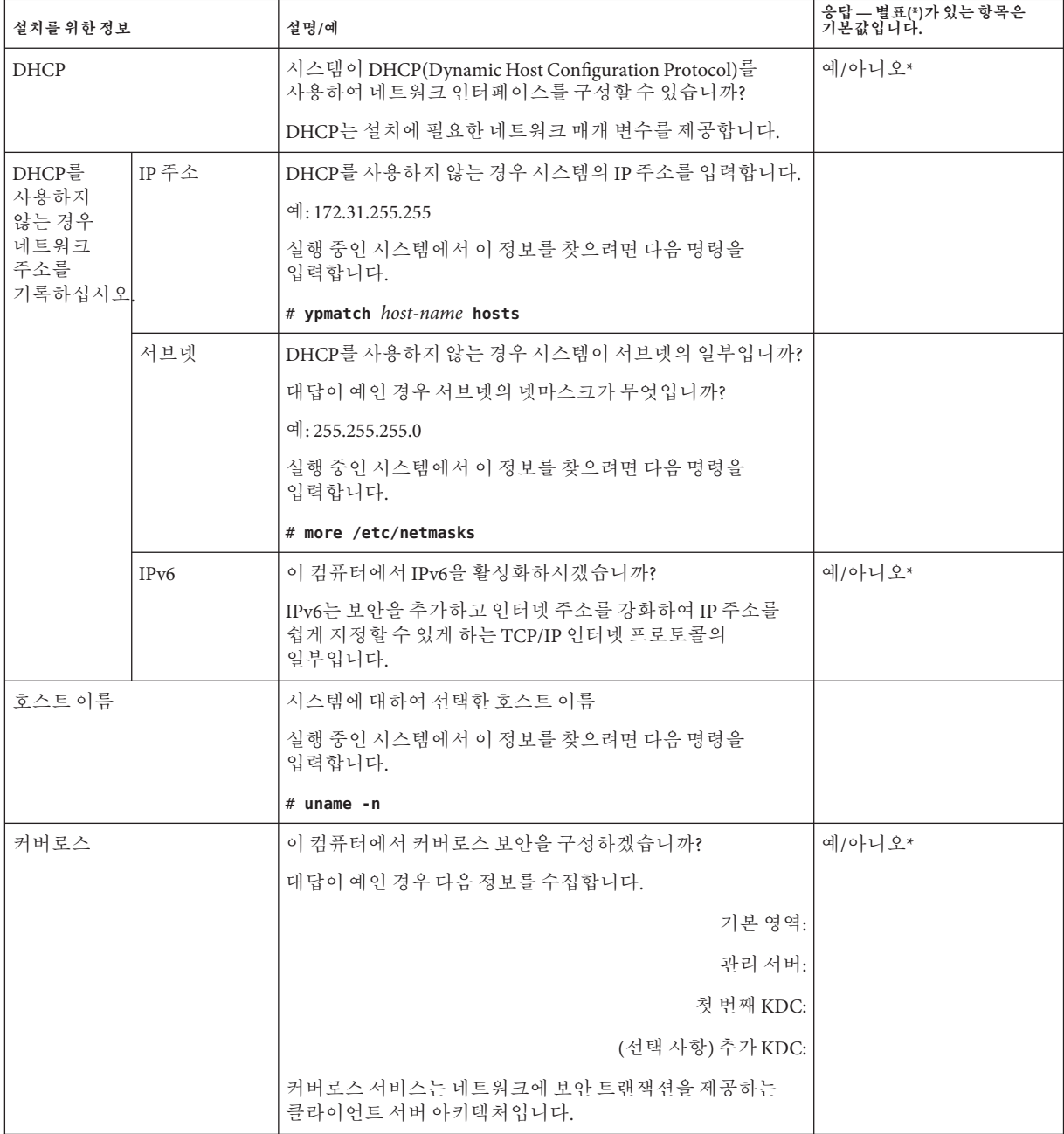

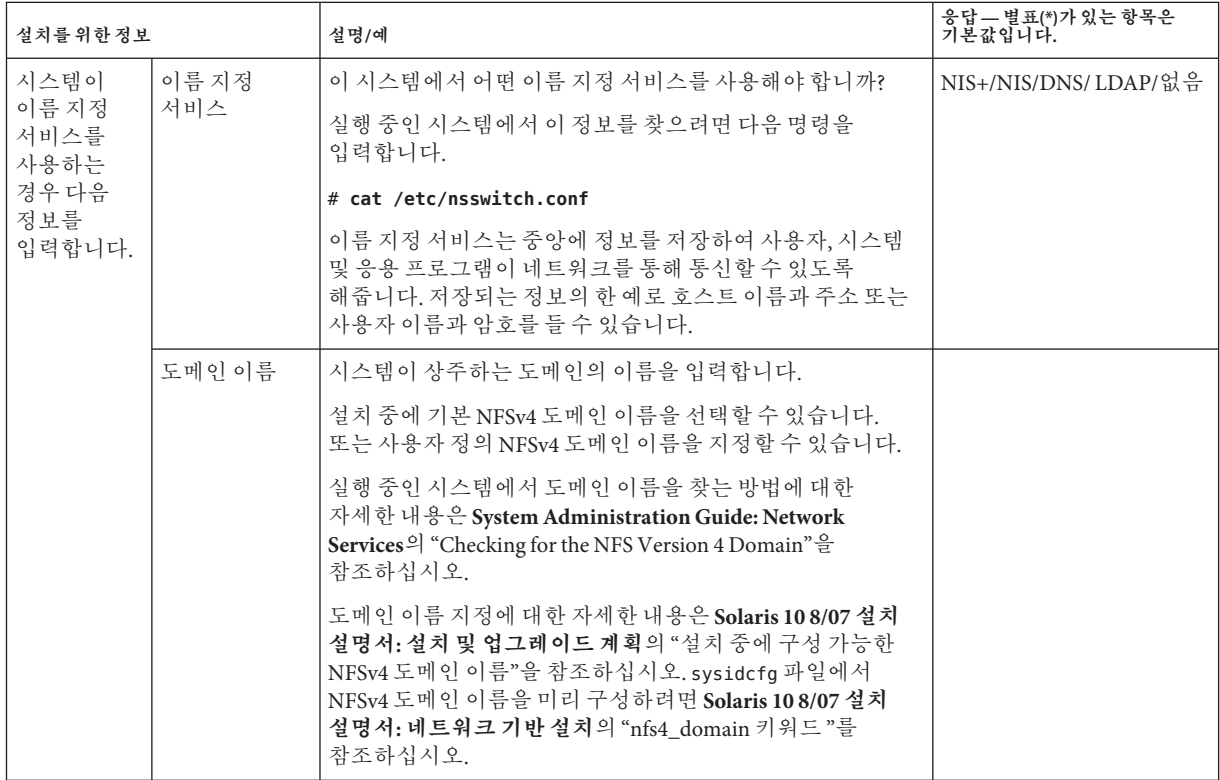

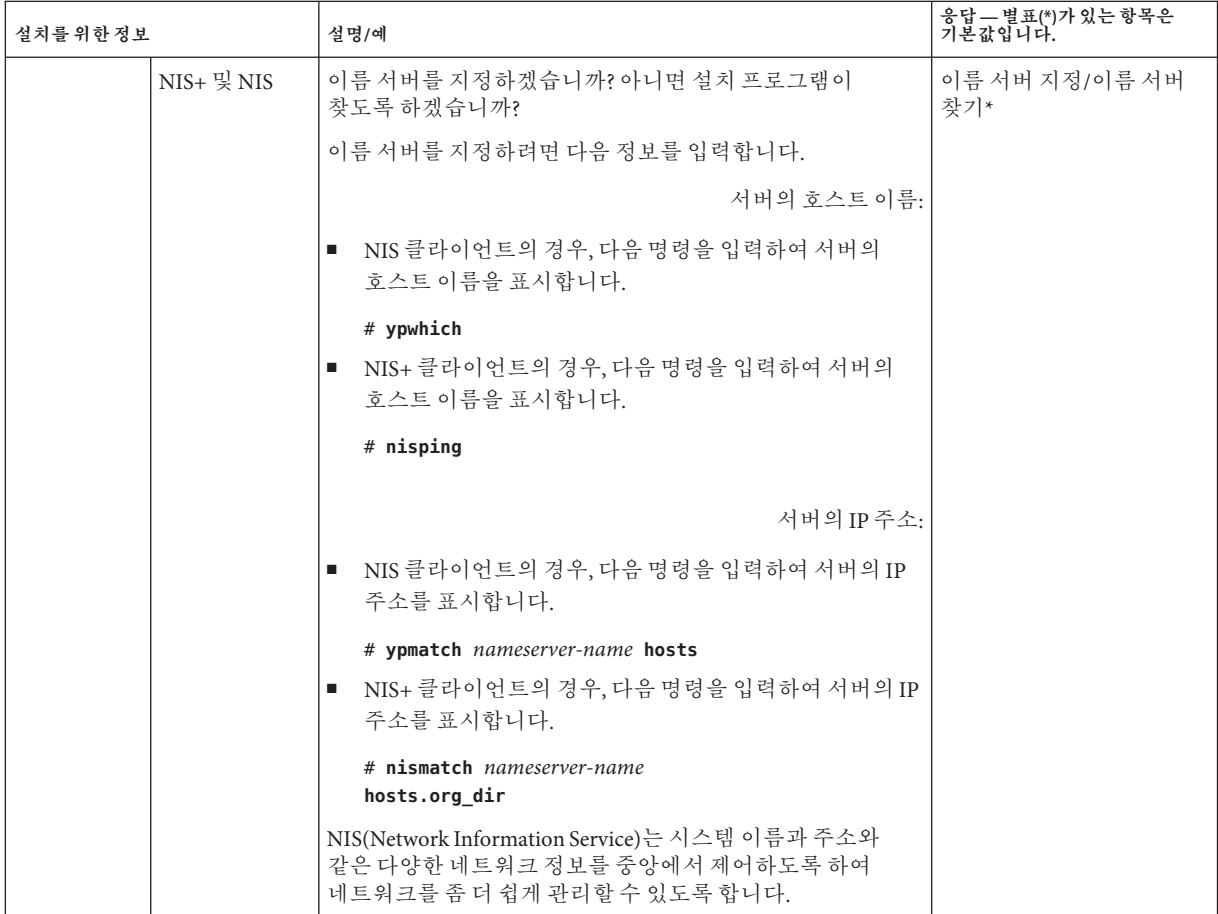

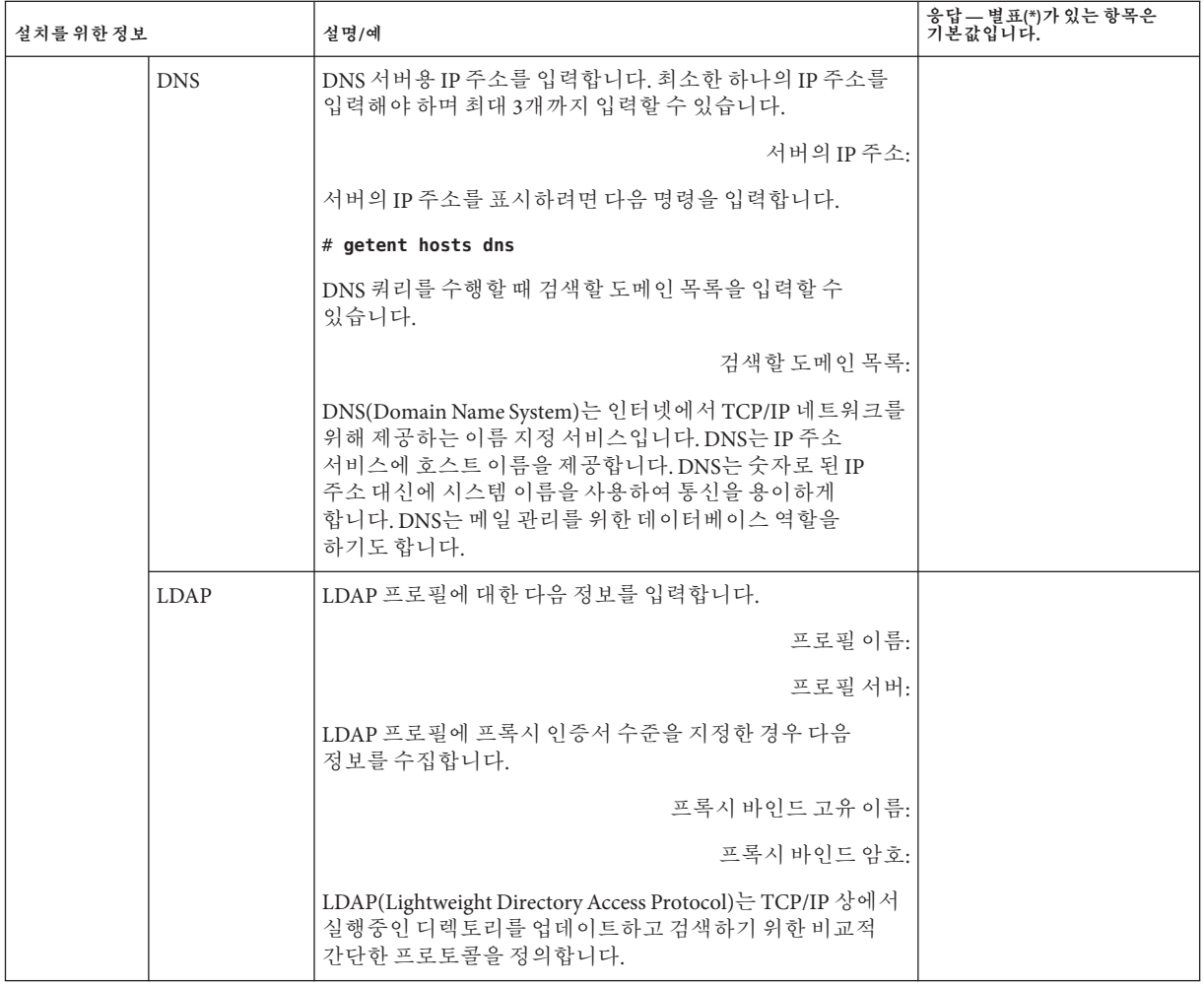

<span id="page-20-0"></span>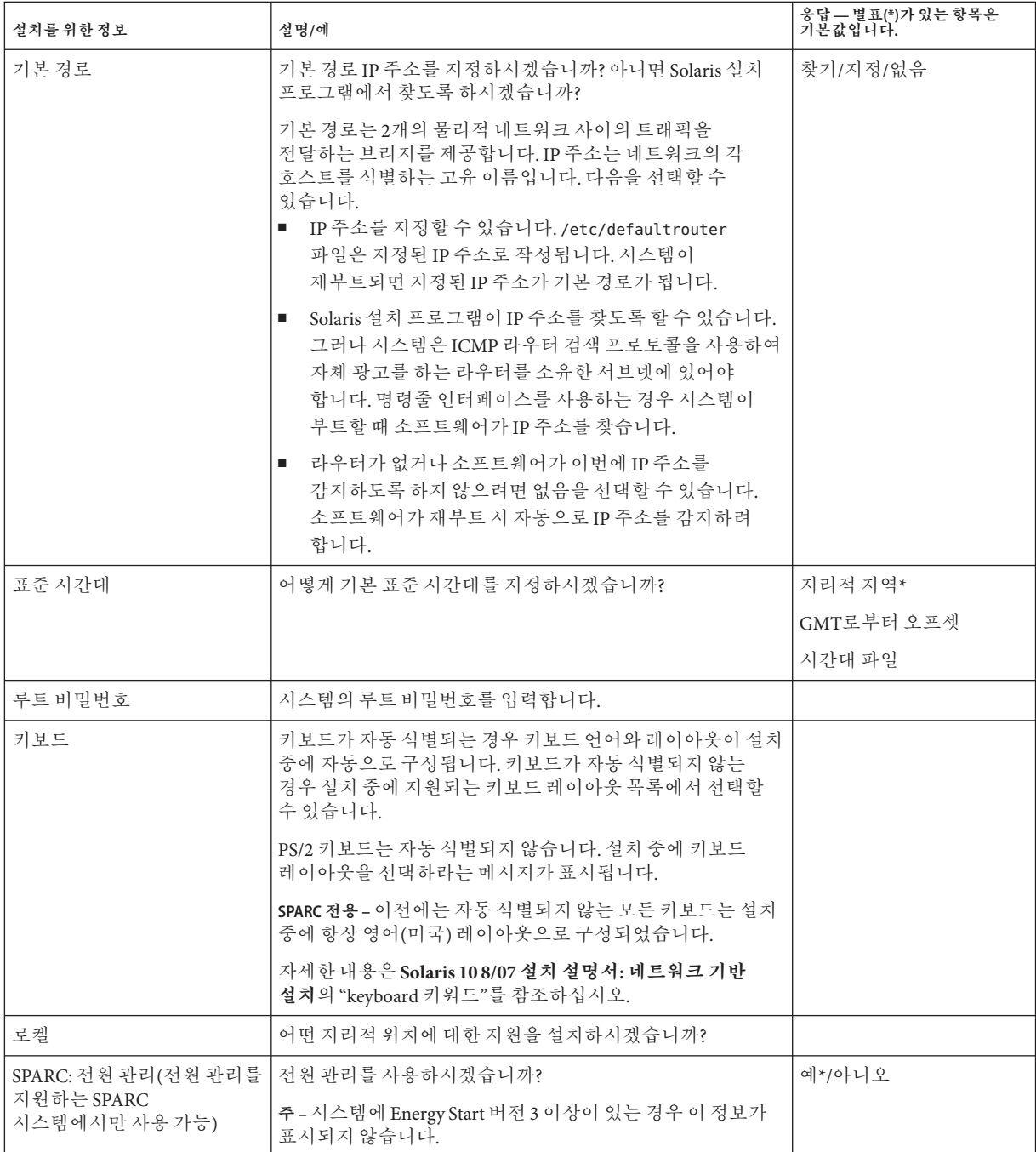

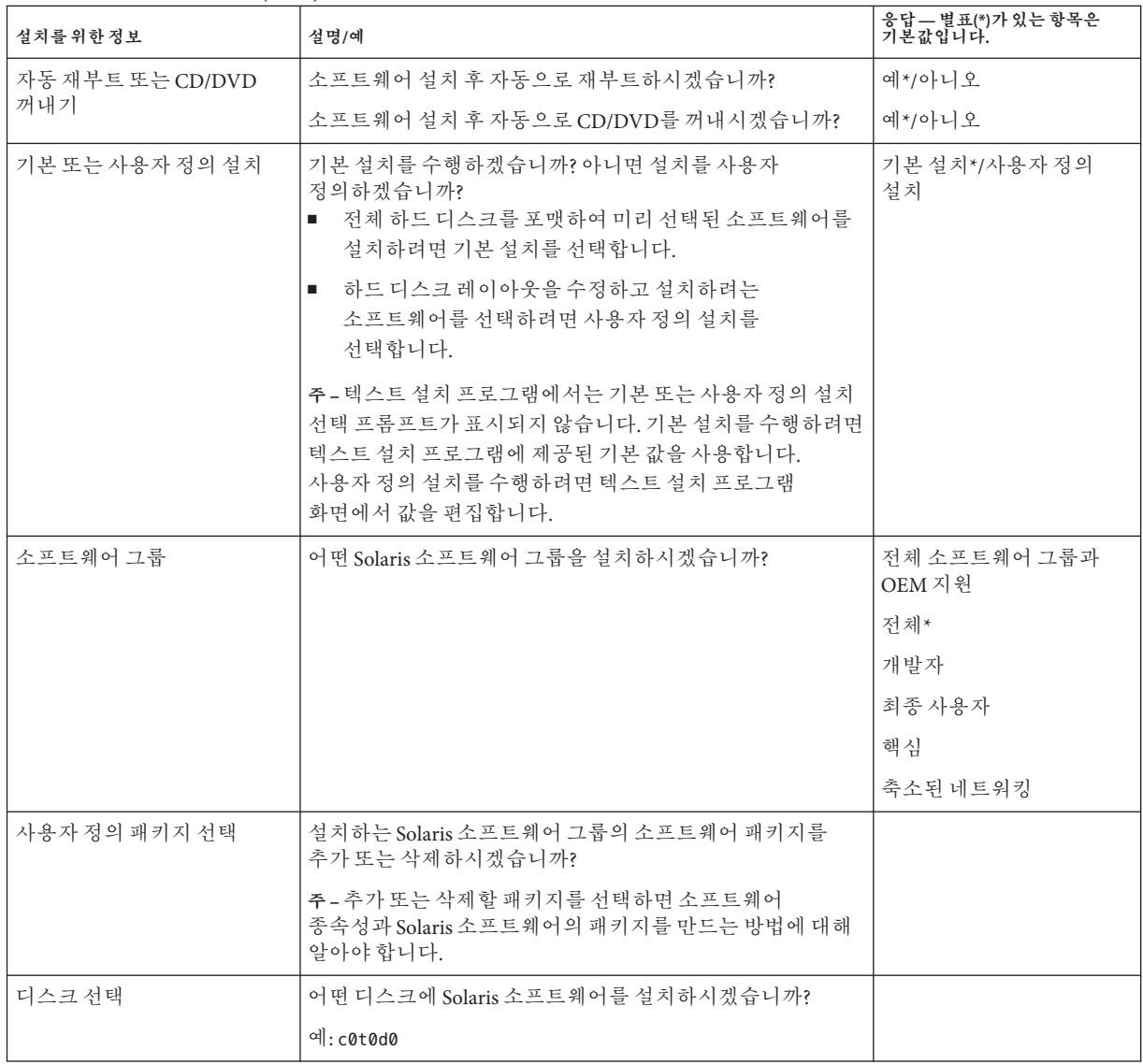

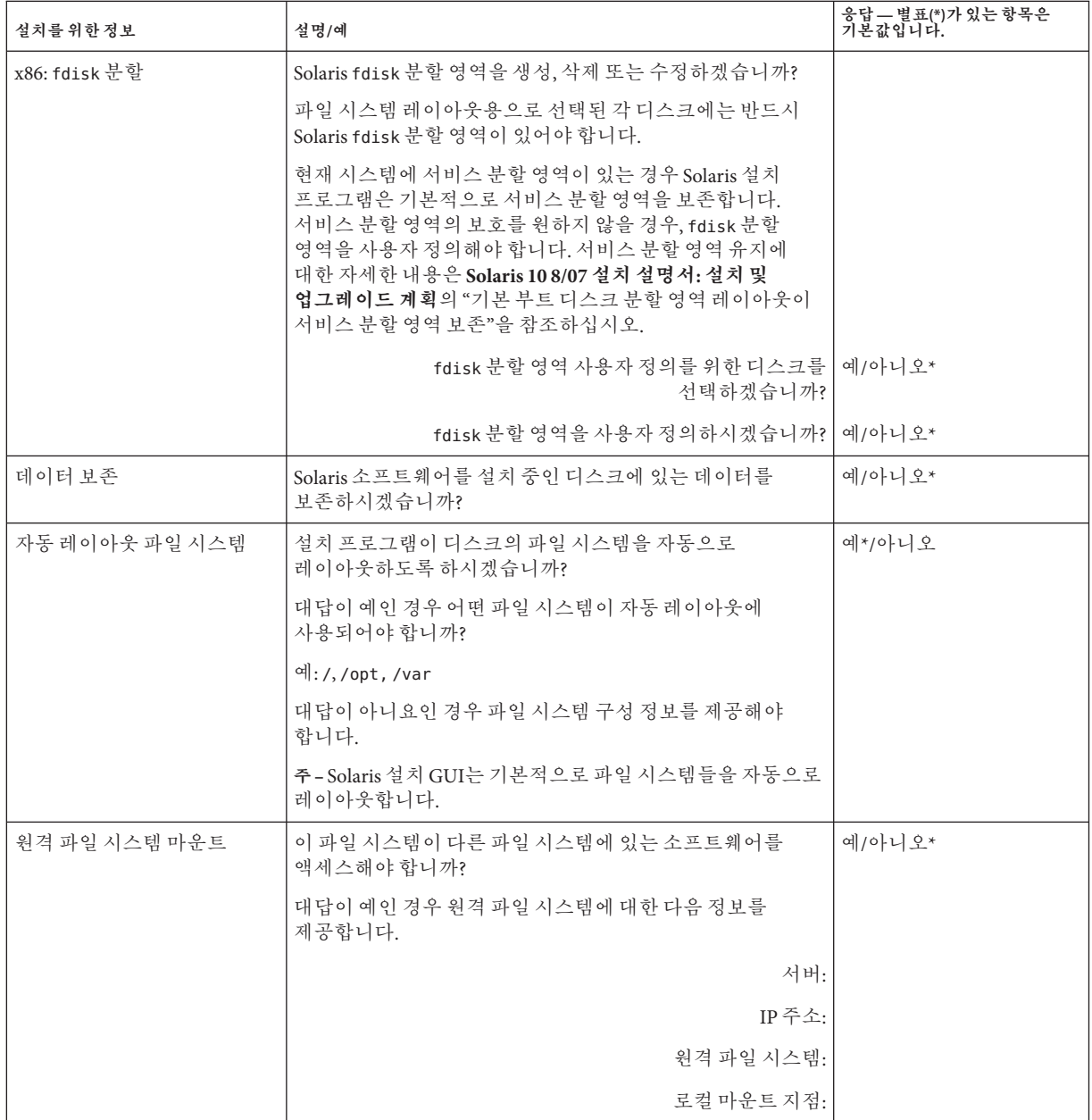

<span id="page-23-0"></span>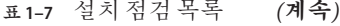

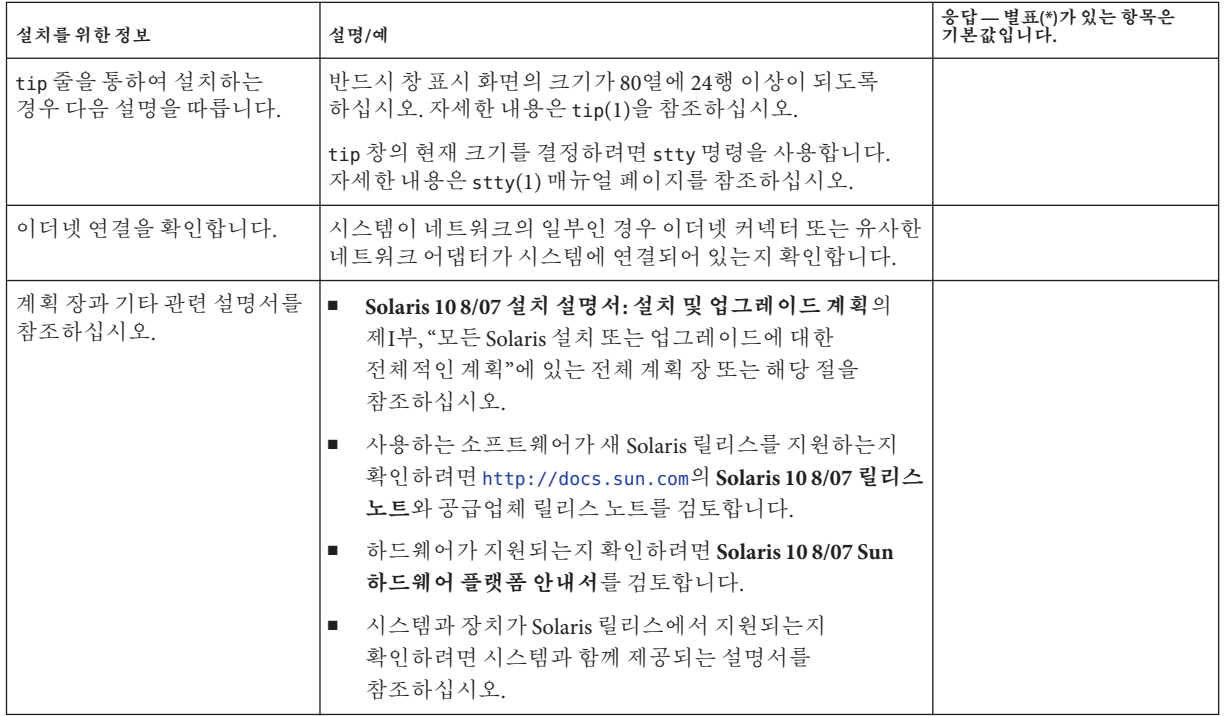

### **추가설치정보위치**

Solaris OS 설치 요구 사항 및 권장 사항에 대한 자세한 내용은 **Solaris 10 8/07 설치 설명서: 설치 및 업그레이드 계획**의 다음 절을 참조하십시오. 이 문서에서는 시스템 요구 사항, 파일 시스템 및 업그레이드 계획에 대한 지침과 같은 고급 계획 정보를 제공합니다.

**표 1–8** 설치참조설명서

| 항목                | 참조                                                                  |
|-------------------|---------------------------------------------------------------------|
| 새로운 설치 기능         | Solaris 10 8/07 설치 설명서: 설치 및 업그레이드<br>계획의 2 장, "Solaris 설치의 새로운 기능" |
| 네트워크 보아 계획        | Solaris 10 8/07 설치 설명서: 설치 및 업그레이드<br>계획의 "네트워크 보아 계획"              |
| 디스크 공간 지침 및 권장 사항 | Solaris 10 8/07 설치 설명서: 설치 및 업그레이드<br>계획의 "디스크 및 스왑 공간 할당"          |

| 항목                                                              | 참조                                                                                        |
|-----------------------------------------------------------------|-------------------------------------------------------------------------------------------|
| Solaris OS 업그레이드를 위한 추가 요구 사항 및<br>권장 사항                        | Solaris 10 8/07 설치 설명서: 설치 및 업그레이드<br>계획의 "업그레이드 계획"                                      |
|                                                                 | Solaris 10 8/07 설치 설명서: 설치 및 업그레이드<br>계획의 "업그레이드 점검 목록"                                   |
| 설치하는 동안 x86 분할 영역에 대한 작업 정보                                     | Solaris 10 8/07 설치 설명서: 설치 및 업그레이드<br>계획의 "분할 권장 사항 "                                     |
| GRUB 기반 부트, Solaris 영역 분할 기술 및 설치 시<br>만들 수 있는 RAID-1 볼륨에 대한 정보 | Solaris 108/07 설치 설명서: 설치 및 업그레이드<br>계획의 제II부, "GRUB, Solaris 영역 및 RAID-1 볼륨<br>관련 설치 이해" |
| 전체적인 설치 과정의 로드맵                                                 | Solaris 10 8/07 설치 설명서: 설치 및 업그레이드<br>계획의 "작업 맵: Solaris 소프트웨어 설치 또는<br>업그레이드"            |

**표 1–8** 설치참조설명서 *(***계속***)*

<span id="page-26-0"></span>**2 장**

# Solaris**설치프로그램을사용하여 설치**(**작업**) 2

이 장에서는 Solaris Operating System DVD 또는 Solaris Software - 1 CD에 있는 Solaris 설치 프로그램을 사용하여 Solaris 소프트웨어를 설치 또는 업그레이드하는 방법에 대하여 설명합니다.

이 장의 내용:

- \_ 27 페이지 "SPARC: Solaris 설치 프로그램을 사용하여 설치 또는 업그레이드 수행"
- 38 페이지 "x86: Solaris [설치 프로그램을 사용하여 설치 또는 업그레이드 수행](#page-37-0)"

새로운 설치 기능에 대한 자세한 내용은 **Solaris 10 8/07 설치 설명서: 설치 및 업그레이드 계획**의 2 장, "Solaris 설치의 새로운 기능"을 참조하십시오. Solaris OS의 모든 새로운 기능에 대한 자세한 내용은 **Solaris 10 새로운 기능**을 참조하십시오.

### **SPARC: Solaris설치프로그램을사용하여설치또는 업그레이드수행**

Solaris 설치 프로그램을 사용하여 Solaris OS를 설치 또는 업그레이드할 수 있습니다. 여기에는 Solaris OS를 설치하기 위하여 수행할 작업 목록이 있으며 DVD 또는 CD 매체에서 Solaris OS를 설치하는 자세한 방법을 제공합니다.

### ▼ **SPARC: Solaris설치프로그램을사용하여설치또는 업그레이드**

이 절차에서는 CD 또는 DVD 매체에서 독립형 SPARC 기반 시스템을 설치하는 방법에 대하여 설명합니다.

<span id="page-27-0"></span>**주 –** DVD-ROM 또는 CD-ROM 드라이브에 직접 연결되지 않은 컴퓨터나 도메인에서 Solaris OS를 설치하려는 경우 다른 컴퓨터에 연결된 DVD-ROM 또는 CD-ROM을 사용할 수 있습니다. 자세한 내용은 **Solaris 10 8/07 설치 설명서: 네트워크 기반 설치**의 부록 B, "원격으로 설치 또는 업그레이드(작업)"를 참조하십시오.

- <mark>시작하기전에</mark> \_ 설치들 시작하기 전에 다음 작업을 수행합니다.
	- 다음 매체가 있는지 확인합니다.
		- DVD 설치: Solaris Operating System for SPARC Platforms DVD
		- CD 설치·
			- Solaris Software CD.
			- Solaris Languages for SPARC Platforms CD 설치 프로그램은 특정 지역의 언어를 지원해야 할 경우 이 CD를 요청합니다.
	- 시스템이 최소 요구 사항을 만족하는지 확인합니다. 시스템이 다음 요구 사항을 만족해야 합니다.
		- 메모리 128MB 이상
		- 디스크 공간 6.8GB 이상
		- 프로세서 속도 200MHz 이상

시스템 요구 사항에 대한 자세한 내용은 9 페이지 "[시스템 요구 사항 및 권장 사항](#page-8-0)"을 참조하십시오.

- Solaris OS를 설치하는 데 필요한 정보를 수집합니다.
	- 네트워크로 연결되지 않은 시스템의 경우 다음 정보를 수집합니다.
		- 설치하는 시스템의 호스트 이름
		- 시스템에서 사용하려는 언어 및 로켈
	- 네트워크된 시스템의 경우 다음 정보를 수집합니다.

**주 – Solaris 10 11/06 릴리스부터** 초기 설치 동안 네트워크 보안 설정을 변경할 수 있으며 이에 따라 보안 쉘을 제외한 모든 네트워크 서비스를 비활성화하거나 로컬 요청에만 응답하도록 제한할 수 있습니다. 이 보안 옵션은 초기 설치 시에만 사용할 수 있으며 업그레이드하는 동안에는 사용할 수 없습니다. 업그레이드는 이전에 설정된 모든 서비스를 유지합니다. 필요한 경우 netservices 명령을 사용하여 업그레이드한 후 네트워크 서비스를 제한할 수 있습니다. **Solaris 10 8/07 설치 설명서: 설치 및 업그레이드 계획**의 "네트워크 보안 계획"를 참조하십시오.

설치 후에 netservices open 명령을 사용하여 네트워크 서비스를 활성화하거나 SMF 명령을 사용하여 개별 서비스를 활성화할 수 있습니다. **Solaris 10 8/07 설치 설명서: 설치 및 업그레이드 계획**의 "설치 후 보안 설정 수정"을 참조하십시오.

- 설치하는 시스템의 호스트 이름
- 키보드 레이아웃

**주 –** 키보드가 자동 식별되는 경우 키보드 레이아웃이 설치 중에 자동으로 구성됩니다. 키보드가 자동 식별되지 않는 경우 설치 중에 지원되는 키보드 레이아웃 목록에서 선택할 수 있습니다.

PS/2 키보드는 자동 식별되지 않습니다. 설치 중에 키보드 레이아웃을 선택하라는 메시지가 표시됩니다.

자세한 내용은 **Solaris 10 8/07 설치 설명서: 네트워크 기반 설치**의 "keyboard 키워드"를 참조하십시오.

- 시스템에서 사용하려는 언어 및 로켈
- 호스트 IP 주소
- 서브네 마스크
- 이름 지정 서비스의 유형(예: DNS, NIS 또는 NIS+)
- 도메인 이름

**주 –** 설치 중에 기본 NFSv4 도메인 이름을 선택할 수 있습니다. 또는 사용자 정의 NFSv4 도메인 이름을 지정할 수 있습니다. 자세한 내용은 **Solaris 10 8/07 설치 설명서: 설치 및 업그레이드 계획**의 "설치 중에 구성 가능한 NFSv4 도메인 이름"을 참조하십시오.

- 이름 서버의 호스트 이름
- 이름 서버의 호스트 IP 주소
- 루트 비밀번호

시스템을 설치할 때 수집해야 하는 정보에 대한 내용은 16 페이지 "[설치 점검 목록](#page-15-0)"을 참조하십시오. 시스템 업그레이드 중인 경우 **Solaris 10 8/07 설치 설명서: 설치 및 업그레이드 계획**의 "업그레이드 점검 목록"을 참조하십시오.

<span id="page-29-0"></span>**주 –** 시스템에 비전역 영역이 포함되어 있는 경우 Solaris Live Upgrade를 업그레이드 프로그램 또는 패치 추가 프로그램으로 사용하는 것이 좋습니다. 다른 업그레이드 프로그램은 업그레이드를 완료하는 데 필요한 시간이 설치된 비전역 영역 수에 따라 급격하게 늘어나기 때문에 업그레이드 시간이 오래 걸릴 수 있습니다.

Solaris Live Upgrade를 통한 업그레이드에 대한 자세한 내용은 **Solaris 10 8/07 설치 설명서: Solaris Live Upgrade 및 업그레이드 계획**의 제I부, "Solaris Live Upgrade로 업그레이드"를 참조하십시오.

■ (선택 사항) 시스템을 백업합니다.

기존 데이터 또는 응용 프로그램을 보존하려면 시스템을 백업합니다. 시스템을 백업하는 방법에 대한 자세한 내용은 **System Administration Guide: Devices and File Systems**의 23 장, "Backing Up and Restoring File Systems (Overview)"를 참조하십시오.

- **Solaris Operating System for SPARC Platforms DVD또는Solaris Software for SPARC Platforms - 1 1 CD를넣습니다.**
- **시스템부트. 2**
	- **시스템을새로구입한경우시스템을켭니다.**
	- **현재실행중인시스템을설치하려면시스템을종료합니다.** ok 프롬프트가 표시됩니다.
- **Solaris설치프로그램를시작합니다. 3**
	- **로컬DVD또는CD에서부트하고데스크탑세션에서Solaris설치GUI를시작하려면 다음명령을입력합니다.**

ok **boot cdrom**

■ **로컬DVD또는CD에서부트하고데스크탑세션에서텍스트설치프로그램을 시작하려면다음명령을입력합니다.**

ok **boot cdrom - text**

text 데스크탑 세션에서 텍스트 설치 프로그램을 실행하도록 지정합니다. 기본 GUI 설치 프로그램을 변경하려면 이 옵션을 사용하십시오.

■ **로컬DVD또는CD에서부트하고콘솔세션에서텍스트설치프로그램을시작하려면 다음명령을입력합니다.**

ok **boot cdrom - nowin**

<span id="page-30-0"></span>nowin 콘솔 세션에서 텍스트 설치 프로그램을 실행하도록 지정합니다. 기본 GUI 설치 프로그램을 변경하려면 이 옵션을 사용하십시오.

Solaris 설치 GUI와 텍스트 설치 프로그램에 대한 자세한 내용은 11 페이지 ["Solaris](#page-10-0) 설치 프로그램 GUI [또는 텍스트 설치 프로그램 요구 사항](#page-10-0)"을 참조하십시오.

운영 체제에서 자동 식별 키보드를 찾을 수 없는 경우 다음 화면에 키보드 레이아웃 선택이 표시됩니다.

**주 –** PS/2 키보드는 자동 식별되지 않습니다. 설치 중에 키보드 레이아웃을 선택하라는 메시지가 표시됩니다.

**(옵션)아래화면에서원하는키보드레이아웃을선택하고F2를눌러계속합니다. 4**

Configure Keyboard Layout

+---------------------------------------------------------------------------+ Please specify the keyboard layout from the list below. | | To make a selection, use the arrow keys to highlight the option and press Return to mark it [X]. | | Keyboard Layout | ----------------------- | [ ] Serbia-And Montenegro [ ] Slovenian [ ] Slovakian [ ] Spanish | [ ] Swedish | | [ ] Swiss-French | [ ] Swiss-German [ ] Taiwanese | [ ] TurkishQ | | [ ] TurkishF | | [ ] UK-English | [ X] US-English | | F2 Continue F6 Help +---------------------------------------------------------------------------+

시스템에서 장치와 인터페이스를 구성하고 구성 파일을 검색합니다. 이전 단계에서 GUI 설치를 선택한 경우 다음 두 화면에서 GUI 작동을 확인합니다.

#### **(옵션)다음화면에서Enter를누릅니다. 5**

Starting Solaris Interactive (graphical user interface) Installation +------------------------------------------------------------+ | You must respond to the first question within 30 seconds | <span id="page-31-0"></span>| or the installer proceeds in a non-window environment | (console mode). | | | | If the screen becomes blank or unreadable the installer | proceeds in console mode. | | | | If the screen does not properly revert to console mode, I restart the installation and make the following selection: | | Solaris Interactive Text (Console session) -------------------------------------------------------------+

**주 –** 시스템에 메모리가 부족하여 그래픽 사용자 인터페이스(GUI)를 표시할 수 없으면 프로그램이 종료되고 오류 메시지가 표시됩니다. 메모리를 업그레이드하고 설치를 다시 시작할 수 있습니다.

설치에 보다 적은 양의 메모리가 필요한 경우, 설치를 다시 시작하고 GUI 설치 프로그램 옵션 대신 텍스트 설치 프로그램 옵션을 선택합니다.

진행률 메시지가 완료되면 다른 확인 화면이 표시됩니다.

**(옵션)커서를다음텍스트화면으로이동하고Enter를누릅니다. 6**

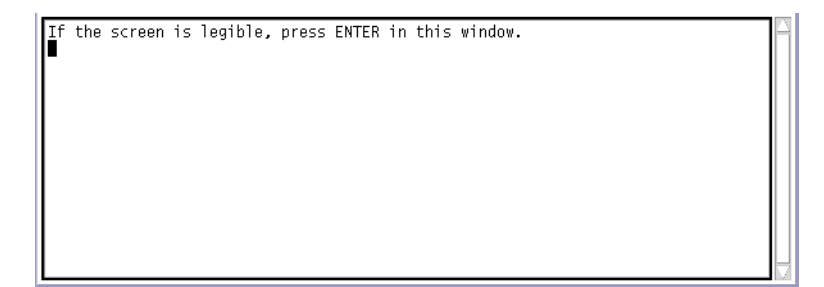

언어 선택 목록이 표시됩니다.

**다음화면에서설치중에사용할언어를선택하고Enter를누릅니다. 7**

```
Select a Language
   1. English
   2. French
   3. German
   4. Italian
   5. Japanese
   6. Korean<br>7. Simplified Chinese
   8. Spanish
 9. Swedish<br>10. Traditional Chinese
Please make a choice (1 - 10), or press h or ? for help:
```
잠시 후 Solaris 설치 프로그램 시작 화면이 표시됩니다.

- Solaris GUI 설치 프로그램을 실행하는 경우 그림 2-1과 같은 화면이 표시됩니다.
- 데스크탑 세션에서 Solaris 텍스트 설치 프로그램을 실행하는 경우 [그림](#page-33-0) 2–2와 같은 화면이 표시됩니다.

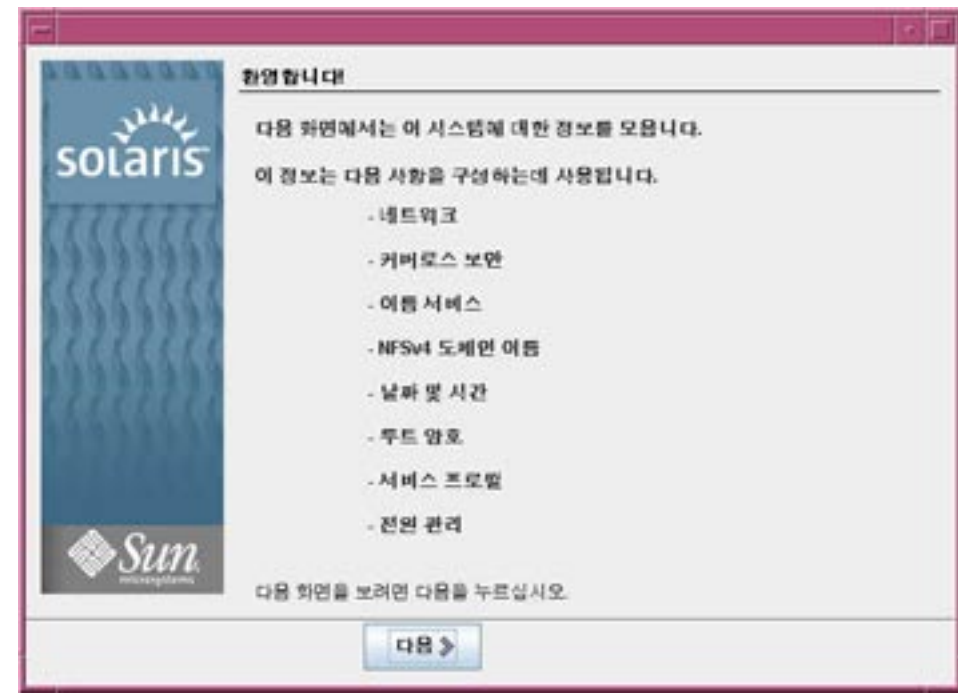

**그림 2–1** Solaris GUI설치프로그램시작화면

<span id="page-33-0"></span>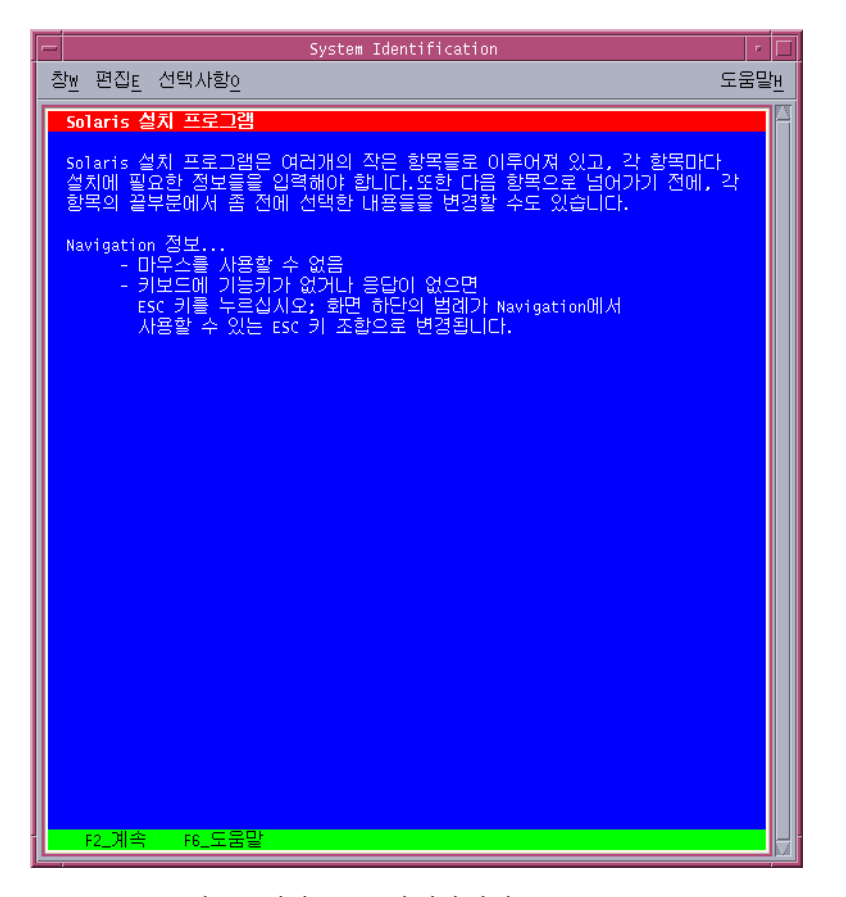

**그림 2–2** Solaris텍스트설치프로그램시작화면

- **다음을눌러설치를시작합니다.메시지가표시되면시스템구성질문에응답합니다. 8**
	- 모든 시스템 정보를 미리 구성한 경우 설치 프로그램에 구성 정보를 입력하라는 프롬프트가 표시되지 않습니다. 자세한 내용은 **Solaris 10 8/07 설치 설명서: 네트워크 기반 설치**의 2 장, "시스템 구성 정보 미리 구성(작업)"을 참조하십시오.
	- 모든 시스템 정보를 미리 구성하지 않은 경우 설치 프로그램의 여러 화면에서 해당 정보를 입력하라는 프롬프트가 표시됩니다. 구성 질문에 대한 답은 16 [페이지](#page-15-0) "설치 [점검 목록](#page-15-0)"을 참조하십시오.
	- 설치 중에 기본 NFSv4 도메인 이름을 선택할 수 있습니다. 또는 사용자 정의 NFSv4 도메인 이름을 지정할 수 있습니다. 도메인 이름 지정에 대한 자세한 내용은 **Solaris 10 8/07 설치 설명서: 설치 및 업그레이드 계획**의 "설치 중에 구성 가능한 NFSv4 도메인 이름"을 참조하십시오.

■ 한 구성 질문에서 원격 클라이언트가 사용할 수 있도록 네트워크 서비스를 활성화할지 여부를 묻습니다. 기본 응답은 "Yes, I would like to enable network services for use by remote clients."입니다.

"아니오"를 선택하면 보다 안전한 구성이 제공되며 이 경우 보안 쉘이 원격 클라이언트에게 제공되는 유일한 네트워크 서비스입니다. "예"를 선택하면 이전 Solaris 릴리스에서와 같이 더 많은 서비스 집합을 활성화할 수 있습니다. 설치 후에 모든 서비스를 활성화할 수 있으므로 "아니오"를 선택하는 것이 안전합니다. 이러한 옵션에 대한 자세한 내용은 **Solaris 10 8/07 설치 설명서: 설치 및 업그레이드 계획**의 "네트워크 보안 계획"를 참조하십시오.

설치 후에 netservices open 명령을 사용하여 네트워크 서비스를 활성화하거나 SMF 명령을 사용하여 개별 서비스를 활성화할 수 있습니다. **Solaris 10 8/07 설치 설명서: 설치 및 업그레이드 계획**의 "설치 후 보안 설정 수정"을 참조하십시오.

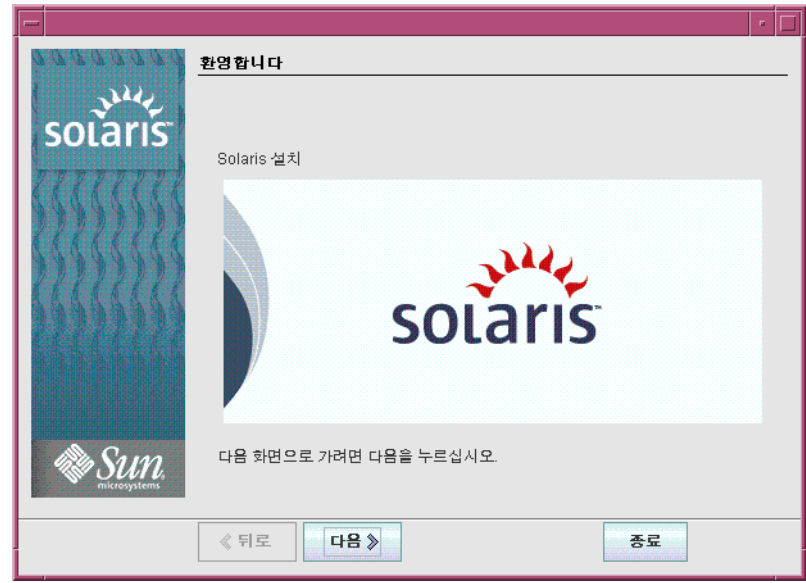

구성 질문에 응답한 후, Solaris 시작 화면이 표시됩니다.

**그림 2–3** Solaris시작화면

설치 질문 화면이 나타납니다.

**시스템을자동으로재부트할것인지디스크를자동으로꺼낼것인지결정합니다.다음을 9 누릅니다.**

매체 지정 화면이 나타납니다.

**설치에사용할매체를지정합니다.다음을누릅니다. 10** 라이센스 패널이 나타납니다.

2**장** • Solaris**설치프로그램을사용하여설치**(**작업**) 35

<span id="page-35-0"></span>**설치를계속하려면사용권계약에동의해야합니다.다음을누릅니다. 11**

Solaris 설치 그러면 설치 프로그램이 시스템을 업그레이드할 수 있는지 판단합니다. 업그레이드하려면 시스템에 반드시 기존 Solaris 루트(/) 파일 시스템이 있어야 합니다. Solaris 설치 프로그램이 필요한 조건을 검출한 후 시스템을 업그레이드합니다.

업그레이드 또는 초기화 설치 선택 화면이 나타납니다.

- **초기화설치를수행할지업그레이드를수행할지결정합니다.다음을누릅니다. 12** 다음 화면에서 기본 설치 또는 사용자 정의 설치를 선택할 수 있습니다.
- **수행하려는설치의유형을선택합니다.다음을누릅니다. 13**
	- **전체Solaris소프트웨어그룹을설치하려면기본설치를선택합니다.**
	- **다음작업을수행하려면사용자정의설치를선택합니다.**
		- 특정 소프트웨어 그룹 설치
		- 추가 소프트웨어 설치
		- 특정 소프트웨어 패키지 설치
		- 특정 로켈 설치
		- 디스크 레이아웃 사용자 정의

소프트웨어 그룹에 대한 자세한 내용은 14 페이지 "[소프트웨어 그룹의 권장 디스크](#page-13-0) [공간](#page-13-0)"을 참조하십시오.

**주 –** 텍스트 설치 프로그램에서는 기본 또는 사용자 정의 설치 선택 프롬프트가 표시되지 않습니다. 기본 설치를 수행하려면 텍스트 설치 프로그램에 제공된 기본 값을 사용합니다. 사용자 정의 설치를 수행하려면 텍스트 설치 프로그램 화면에서 값을 편집합니다.

**프롬프트가표시되면추가구성질문에대하여응답합니다. 14** 시스템 설치에 필요한 정보를 입력하면 설치 준비 화면이 표시됩니다.

<span id="page-36-0"></span>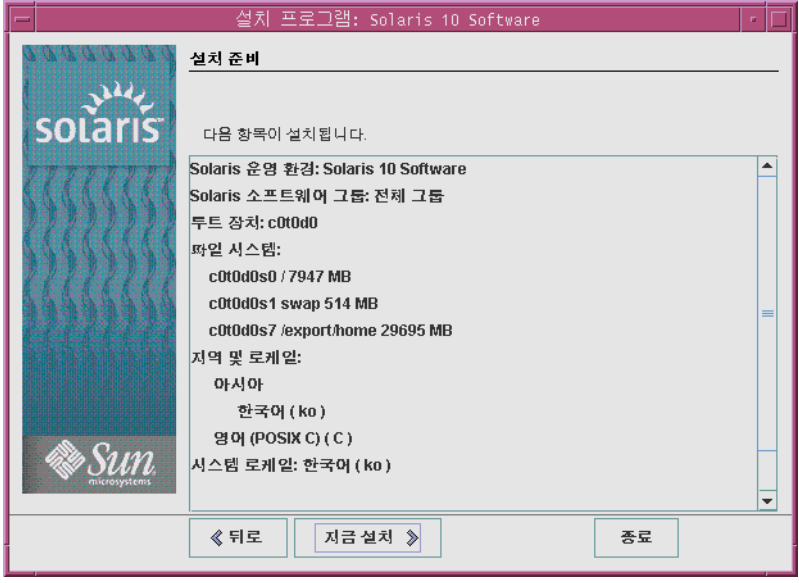

**그림 2–4** Solaris설치준비화면

**Solaris소프트웨어를설치하려면지금설치를누릅니다.화면에표시되는설명을따라 15 Solaris소프트웨어를설치합니다.**

Solaris 설치 프로그램이 Solaris 소프트웨어 설치를 완료하면 시스템이 자동으로 다시 부트되거나 사용자에게 직접 다시 부트하도록 프롬프트가 표시됩니다.

추가 제품을 설치하는 경우 해당 제품의 DVD 또는 CD를 넣으라는 프롬프트가 표시됩니다. 설치 과정에 대해 적절한 설치 설명서를 참조하십시오.

설치가 완료되면 설치 로그가 파일에 저장됩니다. /var/sadm/system/logs 및 /var/sadm/install/logs 디렉토리에서 설치 로그를 찾을 수 있습니다.

- **처음설치하는경우설치가완료됩니다.단계16로이동합니다.**
- **Solaris소프트웨어를업그레이드할경우보존되지않은일부로컬수정사항을보정할 필요가있습니다.단계a를계속합니다.**
	- **a.** /a/var/sadm/system/data/upgrade\_cleanup **파일의내용을검토하여Solaris설치 프로그램에서보존하지못한로컬수정사항을교정해야할지여부를결정합니다.**

**b. 보존되지않은모든로컬수정사항을보정합니다.**

**설치하는동안자동재부팅을선택하지않은경우시스템을다시부트합니다. 16** # **reboot**

<span id="page-37-0"></span>설치 또는 업그레이드 중에 문제가 발생한 경우 **Solaris 10 8/07 설치 설명서: 사용자 정의 일반오류 JumpStart 및 고급 설치**의 부록 A, "문제 해결(작업)"을 참조하십시오.

### **x86: Solaris설치프로그램을사용하여설치또는 업그레이드수행**

Solaris 설치 프로그램을 사용하여 Solaris OS를 설치 또는 업그레이드할 수 있습니다. 여기에는 Solaris OS를 설치하기 위하여 수행할 작업 목록이 있으며 DVD 또는 CD 매체에서 Solaris OS를 설치하는 자세한 방법을 제공합니다.

### ▼ **x86: GRUB를이용한Solaris설치프로그램을 사용하여설치또는업그레이드**

x86 기반 시스템용 Solaris 설치 프로그램은 GRUB 부트 로더를 사용합니다. 이 절차에서는 CD 또는 DVD 매체에서 GRUB 부트 로더로 독립형 x86 기반 시스템을 설치하는 방법에 대하여 설명합니다. GRUB 부트 로더에 대한 자세한 내용은 **Solaris 10 8/07 설치 설명서: 설치 및 업그레이드 계획**의 6 장, "Solaris 설치용 GRUB 기반 부트"을 참조하십시오.

**주 –** DVD-ROM 또는 CD-ROM 드라이브에 직접 연결되지 않은 컴퓨터나 도메인에서 Solaris OS를 설치하려는 경우 다른 컴퓨터에 연결된 DVD-ROM 또는 CD-ROM을 사용할 수 있습니다. 자세한 내용은 **Solaris 10 8/07 설치 설명서: 네트워크 기반 설치**의 부록 B, "원격으로 설치 또는 업그레이드(작업)"를 참조하십시오.

- <mark>시작하기전에</mark> \_ 설치를 시작하기 전에 다음 작업을 수행합니다.
	- 다음 매체가 있는지 확인합니다.
		- DVD에서 설치하는 경우 Solaris Operating System for x86 Platforms DVD를 사용합니다.
		- CD 매체에서 설치 중인 경우 다음을 사용합니다.
			- Solaris Software CD
			- Solaris Languages for x86 Platforms CD 특정 지역의 언어를 지원할 필요가 있는 경우 설치 프로그램에서 이 CD가 있는지 묻는 메시지를 표시합니다.
	- 시스템 BIOS를 검사하여 CD 또는 DVD 매체에서 부트할 수 있는지 확인합니다.
	- Solaris OS를 하드웨어에 설치하기 위하여 필요한 Install time update (ITU) 또는 드라이버를 구합니다. ITU 또는 추가 드라이버가 필요한지 확인하려면 하드웨어 설명서를 참조하십시오.
- 시스템이 최소 요구 사항을 만족하는지 확인합니다. 시스템이 다음 요구 사항을 만족해야 합니다.
	- 메모리 512MB 이상
	- 디스크 공간 6.8GB 이상
	- 프로세서 속도 120MHz 이상(하드웨어 부동 소수점 지원 포함)

시스템 요구 사항에 대한 자세한 내용은 9 페이지 "[시스템 요구 사항 및 권장 사항](#page-8-0)"을 참조하십시오.

Sun Microsystems, Inc.에서 생산되지 않은 시스템에 Solaris OS를 설치하는 경우 설치를 시작하기 전에 <http://www.sun.com/bigadmin/hcl>의 Solaris 하드웨어 호환성 목록을 확인하십시오.

- Solaris OS를 설치하는 데 필요한 정보를 수집합니다.
	- \_ 네트워크로 연결되지 않은 시스템의 경우 다음 정보를 수집합니다.
		- 설치하는 시스템의 호스트 이름
		- 시스템에서 사용하려는 언어 및 로켈
	- 네트워크된 시스템의 경우 다음 정보를 수집합니다.

**주 – Solaris 10 11/06 릴리스부터** 초기 설치 동안 네트워크 보안 설정을 변경할 수 있으며 이에 따라 보안 쉘을 제외한 모든 네트워크 서비스를 비활성화하거나 로컬 요청에만 응답하도록 제한할 수 있습니다. 이 보안 옵션은 초기 설치 시에만 사용할 수 있으며 업그레이드하는 동안에는 사용할 수 없습니다. 업그레이드는 이전에 설정된 모든 서비스를 유지합니다. 필요한 경우 netservices 명령을 사용하여 업그레이드한 후 네트워크 서비스를 제한할 수 있습니다. **Solaris 10 8/07 설치 설명서: 설치 및 업그레이드 계획**의 "네트워크 보안 계획"를 참조하십시오.

설치 후에 netservices open 명령을 사용하여 네트워크 서비스를 활성화하거나 SMF 명령을 사용하여 개별 서비스를 활성화할 수 있습니다. **Solaris 10 8/07 설치 설명서: 설치 및 업그레이드 계획**의 "설치 후 보안 설정 수정"을 참조하십시오.

- 설치하는 시스템의 호스트 이름
- 키보드 레이아웃

**주 –** 키보드가 자동 식별되는 경우 설치 중에 키보드 레이아웃이 자동으로 구성됩니다. 키보드가 자동 식별되지 않는 경우 설치 중에 지원되는 키보드 레이아웃 목록에서 선택할 수 있습니다.

자세한 내용은 **Solaris 10 8/07 설치 설명서: 네트워크 기반 설치**의 "keyboard 키워드"를 참조하십시오.

- 시스템에서 사용하려는 언어 및 로켈
- 호스트 IP 주소
- 서브넷 마스크
- 이름 지정 서비스의 유형(예: DNS, NIS 또는 NIS+)
- 도메인 이름

**주 –** 설치 중에 기본 NFSv4 도메인 이름을 선택할 수 있습니다. 또는 사용자 정의 NFSv4 도메인 이름을 지정할 수 있습니다. 도메인 이름 지정에 대한 자세한 내용은 **Solaris 10 8/07 설치 설명서: 설치 및 업그레이드 계획**의 "설치 중에 구성 가능한 NFSv4 도메인 이름"을 참조하십시오.

- 이름 서버의 호스트 이름
- 이름 서버의 호스트 IP 주소
- 루트 비밀번호

시스템을 설치할 때 수집해야 하는 정보에 대한 내용은 16 페이지 "[설치 점검 목록](#page-15-0)"을 참조하십시오. 시스템 업그레이드 중인 경우 **Solaris 10 8/07 설치 설명서: 설치 및 업그레이드 계획**의 "업그레이드 점검 목록"을 참조하십시오.

**주 –** 시스템에 비전역 영역이 포함되어 있는 경우 Solaris Live Upgrade를 업그레이드 프로그램 또는 패치 추가 프로그램으로 사용하는 것이 좋습니다. 다른 업그레이드 프로그램은 업그레이드를 완료하는 데 필요한 시간이 설치된 비전역 영역 수에 따라 급격하게 늘어나기 때문에 업그레이드 시간이 오래 걸릴 수 있습니다.

Solaris Live Upgrade를 통한 업그레이드에 대한 자세한 내용은 **Solaris 10 8/07 설치 설명서: Solaris Live Upgrade 및 업그레이드 계획**의 제I부, "Solaris Live Upgrade로 업그레이드"를 참조하십시오.

■ (선택 사항) 시스템을 백업합니다.

기존 데이터 또는 응용 프로그램을 보존하려면 시스템을 백업합니다. 시스템을 백업하는 방법에 대한 자세한 내용은 **System Administration Guide: Devices and File Systems**의 23 장, "Backing Up and Restoring File Systems (Overview)"를 참조하십시오.

**적절한매체를시스템에넣습니다. 1**

Solaris Operating System DVD 또는 Solaris Software - 1 CD에서 부트하는 경우 디스크를 넣습니다. 시스템의 BIOS가 DVD 또는 CD에서 부트를 지원해야 합니다.

DVD 또는 CD에서 부트하려면 BIOS를 직접 설정해야 할 수 있습니다. BIOS 설정 방법은 하드웨어 설명서를 참조하십시오.

- <span id="page-40-0"></span>**시스템을종료한다음전원을껐다가다시켜서시스템을부트합니다. 2**
- **CD또는DVD에서부트하도록BIOS를직접설정해야하는경우,시스템부트프로세스를 3 인터럽트하도록적절한키시퀀스를입력합니다.**

BIOS에서 부트 우선 순위를 수정하고 BIOS를 종료하여 설치 프로그램으로 되돌아갑니다.

메모리 테스트와 하드웨어 감지가 실행됩니다. 화면이 갱신됩니다. GRUB 메뉴가 표시됩니다.

GNU GRUB version 0.95 (631K lower / 2095488K upper memory)

commands before booting, or 'c' for a command-line.

+-------------------------------------------------------------------------+ | Solaris | | Solaris Serial Console ttya | | Solaris Serial Console ttyb (for lx50, v60x and v65x) | | | | | +-------------------------------------------------------------------------+ Use the ^ and v keys to select which entry is highlighted. Press enter to boot the selected OS, 'e' to edit the

- **적절한설치옵션을선택합니다. 4**
	- **현재시스템에서CD또는DVD에서Solaris OS를설치할경우Solaris를선택한다음 Enter를누릅니다.** 기본값을 사용하여 시스템을 설치하려면 이 옵션을 선택합니다.
	- **Solaris OS를설치하고화면출력을직렬콘솔ttya(COM1)로보내려면Solaris직렬콘솔 ttya를선택합니다.**

시스템 디스플레이를 직렬 포트 COM1에 연결된 장치로 변경하려면 이 옵션을 선택합니다.

■ **Solaris OS를설치하고화면출력을직렬콘솔ttyb(COM2)로보내려면Solaris직렬콘솔 ttyb를선택합니다.**

시스템 디스플레이를 직렬 포트 COM2에 연결된 장치로 변경하려면 이 옵션을 선택합니다.

<span id="page-41-0"></span>■ **특정부트인수로Solaris OS를설치하려면다음을수행합니다.**

설치하는 동안 특정 부트 인수를 사용하여 시스템 구성을 사용자 정의할 수 있습니다.

**a. GRUB메뉴에서편집할설치옵션을선택한다음e를누릅니다.**

다음 텍스트와 비슷한 부트 명령이 GRUB 메뉴에 표시됩니다.

kernel /boot/multiboot kernel/unix -B install\_media=cdrom module /boot/x86.miniroot

- **b. 화살표키를사용하여편집할부트항목을선택한다음e를누릅니다.** 편집할 부트 명령이 GRUB 편집 창에 표시됩니다.
- **c. 사용할부트인수나옵션을입력하여명령을편집합니다.**

GRUB 편집 메뉴의 명령 구문은 다음과 같습니다.

grub edit>kernel /boot/multiboot kernel/unix/ \ **install** [*url*|**ask**] -B *options* install\_media=*media\_type*

부트 인수 및 명령 구문에 대한 자세한 내용은 **Solaris 10 8/07 설치 설명서: 네트워크 기반 설치**의 8 장, "네트워크에서 설치(명령 참조) "를 참조하십시오.

- **d. GRUB메뉴로돌아가려면Enter를누릅니다.** GRUB 메뉴가 표시됩니다. 부트 명령을 편집한 내용이 표시됩니다.
- **e. 설치를시작하려면GRUB메뉴에b를입력합니다.**

Solaris 설치 프로그램은 기본 부트 디스크에 대하여 시스템 설치 또는 업그레이드 요구 사항을 확인합니다. Solaris 설치가 시스템 구성을 찾을 수 없는 경우 프로그램에 누락된 정보를 입력하라는 프롬프트가 표시됩니다.

확인이 완료되면 설치 선택 화면이 표시됩니다.

**설치유형을선택합니다. 5**

설치 선택 화면에 다음 옵션이 표시됩니다.

Select the type of installation you want to perform:

1 Solaris Interactive 2 Custom JumpStart 3 Solaris Interactive Text (Desktop session) 4 Solaris Interactive Text (Console session) 5 Apply driver updates 6 Single user shell

Enter the number of your choice followed by the <ENTER> key. Alternatively, enter custom boot arguments directly.

If you wait 30 seconds without typing anything, an interactive installation will be started.

- <span id="page-42-0"></span>■ **Solaris OS를설치하려면다음옵션에서선택합니다.**
	- **Solaris대화식설치GUI로시작하려면1을입력한다음Enter를누릅니다.**
	- **무인사용자정의JumpStart설치를수행하려면2를입력한다음Enter를누릅니다.** JumpStart 설치에 대한 자세한 내용은 **Solaris 10 8/07 설치 설명서: 사용자 정의 JumpStart 및 고급 설치**를 참조하십시오.
	- **데스크탑세션에서대화식텍스트설치프로그램으로시작하려면3을입력한다음 Enter를 누릅니다. 또한 프롬프트에서** b - text**을 입력할 수 있습니다.** 기본 GUI 설치 프로그램을 취소하고 텍스트 설치 프로그램을 실행하려면 이 설치 유형을 선택합니다.

Solaris 설치 GUI 및 텍스트 설치 프로그램에 대한 자세한 내용은 9 [페이지](#page-8-0) "시스템 [요구 사항 및 권장 사항](#page-8-0)"을 참조하십시오.

■ **콘솔세션에서대화식텍스트설치프로그램으로시작하려면4를입력한다음 Enter를 누릅니다. 또한 프롬프트에서** b - nowin**을 입력할 수 있습니다.** 기본 GUI 설치 프로그램을 취소하고 텍스트 설치 프로그램을 실행하려면 이 설치 유형을 선택합니다.

시스템이 장치와 인터페이스를 구성하고 구성 파일을 검색합니다. 운영 체제에서 자동 식별 키보드를 찾을 수 없는 경우 다음 화면에 키보드 레이아웃 선택이 표시됩니다. 시스템에서 자동 식별 키보드를 찾은 경우 [단계](#page-44-0) 9로 건너뜁니다.

**주 –** 설치 전에 시스템 관리 작업을 수행하려면 이전에 설명한 설치 옵션 중 하나를 선택하는 대신 아래에 설명된 두 옵션 중 하나를 선택합니다.

■ 드라이버를 업데이트하거나 Install time update (ITU)를 설치하려면 업데이트 매체를 삽입하고 5를 입력한 다음 Enter를 누릅니다.

시스템에서 Solaris OS를 실행하기 위해 드라이버를 업데이트하거나 ITU를 설치해야 할 수도 있습니다. 드라이버 업데이트 또는 ITU 지침을 따라 업데이트를 설치합니다.

■ 시스템 관리 작업을 수행하려면 6을 입력한 다음 Enter를 누릅니다. 설치하기 전에 시스템에서 시스템 관리 작업을 수행해야 할 경우 단일 사용자 쉘을 시작할 수도 있습니다. 설치 전에 수행할 수 있는 시스템 관리 작업에 대한 자세한 내용은 **System Administration Guide: Basic Administration**을 참조하십시오.

이러한 시스템 관리 작업을 수행한 후에 이전 옵션 목록이 표시됩니다. 해당 옵션을 선택하여 설치를 계속합니다.

<span id="page-43-0"></span>**(옵션)아래화면에서원하는키보드레이아웃을선택하고F2를눌러계속합니다. 6**

Configure Keyboard Layout

+---------------------------------------------------------------------------+ Please specify the keyboard layout from the list below. | | | To make a selection, use the arrow keys to highlight the option and | press Return to mark it [X]. | | | Keyboard Layout | | ----------------------- | [ ] Serbia-And Montenegro [  $\vert$  ] Slovenian [ ] Slovakian | [ ] Spanish | | [ ] Swedish | [ ] Swiss-French [ ] Swiss-German [ ] Taiwanese | [ ] TurkishQ | | [ ] TurkishF | | [ ] UK-English | [ X] US-English | | F2 Continue F6 Help +---------------------------------------------------------------------------+

시스템에서 장치와 인터페이스를 구성하고 구성 파일을 검색합니다. 이전 단계에서 GUI 설치를 선택한 경우 다음 두 화면에서 GUI 작동을 확인합니다.

#### **(옵션)다음화면에서Enter를누릅니다. 7**

Starting Solaris Interactive (graphical user interface) Installation +------------------------------------------------------------+ | You must respond to the first question within 30 seconds | | or the installer proceeds in a non-window environment | | (console mode). | | | | If the screen becomes blank or unreadable the installer | | proceeds in console mode. | | | | If the screen does not properly revert to console mode, | restart the installation and make the following selection: | | | | Solaris Interactive Text (Console session) | -------------------------------------------------------------+ <span id="page-44-0"></span>**주 –** 시스템에 메모리가 부족하면 프로그램이 종료되고 오류 메시지가 표시됩니다. 메모리를 업그레이드하고 설치를 다시 시작할 수 있습니다.

설치에 보다 적은 양의 메모리가 필요한 경우, 대체 방법으로 설치를 다시 시작하고 GUI 설치 프로그램 옵션 대신 텍스트 설치 프로그램 옵션을 선택합니다.

진행률 메시지가 완료되면 다른 확인 화면이 표시됩니다.

**(옵션)커서를다음텍스트화면으로이동하고Enter를누릅니다. 8**

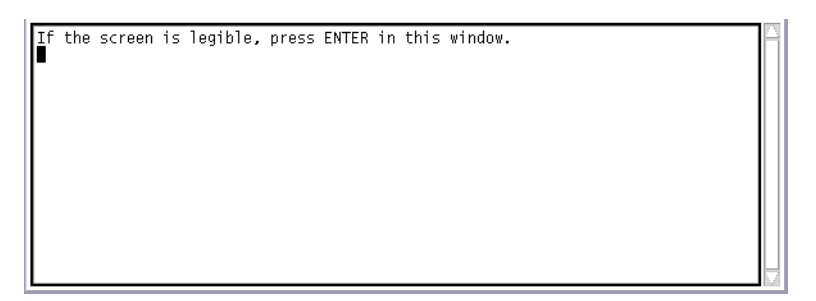

언어 선택 목록이 표시됩니다.

**다음화면에서설치중에사용할언어를선택하고Enter를누릅니다. 9**

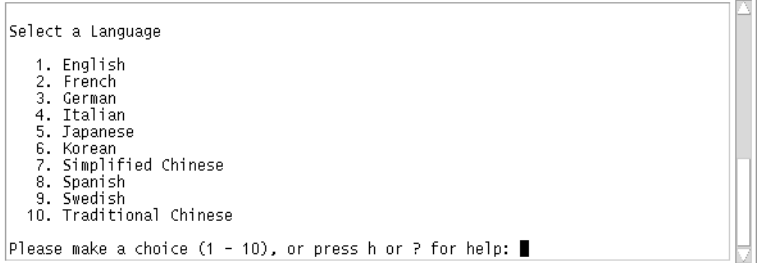

몇 초 후에 Solaris 설치 프로그램 화면이 나타납니다.

- Solaris GUI 설치 프로그램을 실행하는 경우 [그림](#page-45-0) 2-5와 같은 화면이 표시됩니다.
- 데스크탑 세션에서 Solaris 텍스트 설치 프로그램을 실행하는 경우 [그림](#page-46-0) 2–6과 같은 화면이 표시됩니다.

<span id="page-45-0"></span>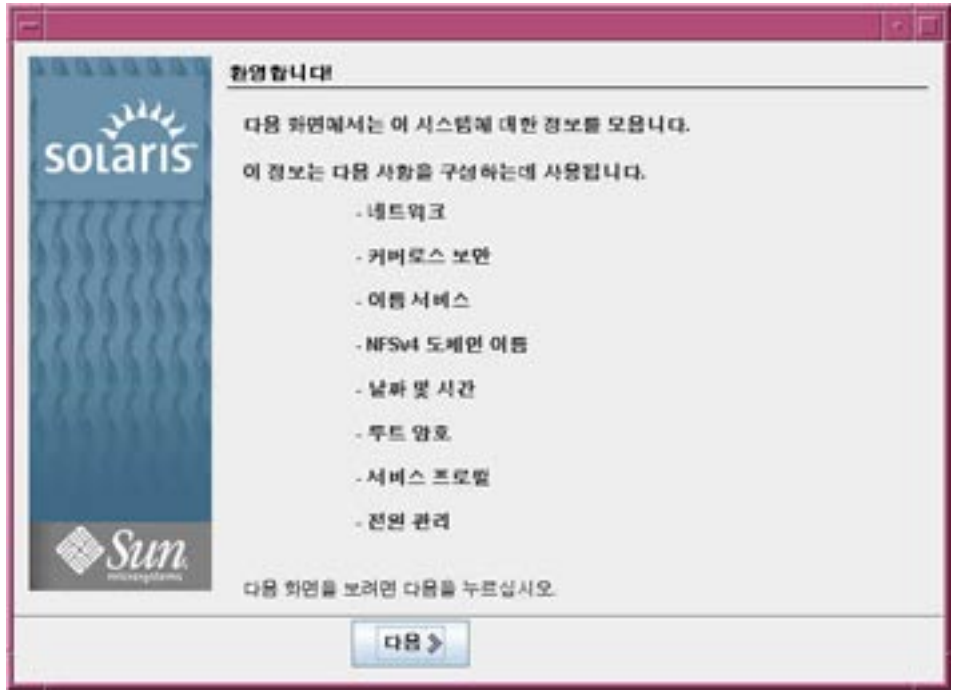

**그림 2–5** Solaris GUI설치프로그램시작화면

<span id="page-46-0"></span>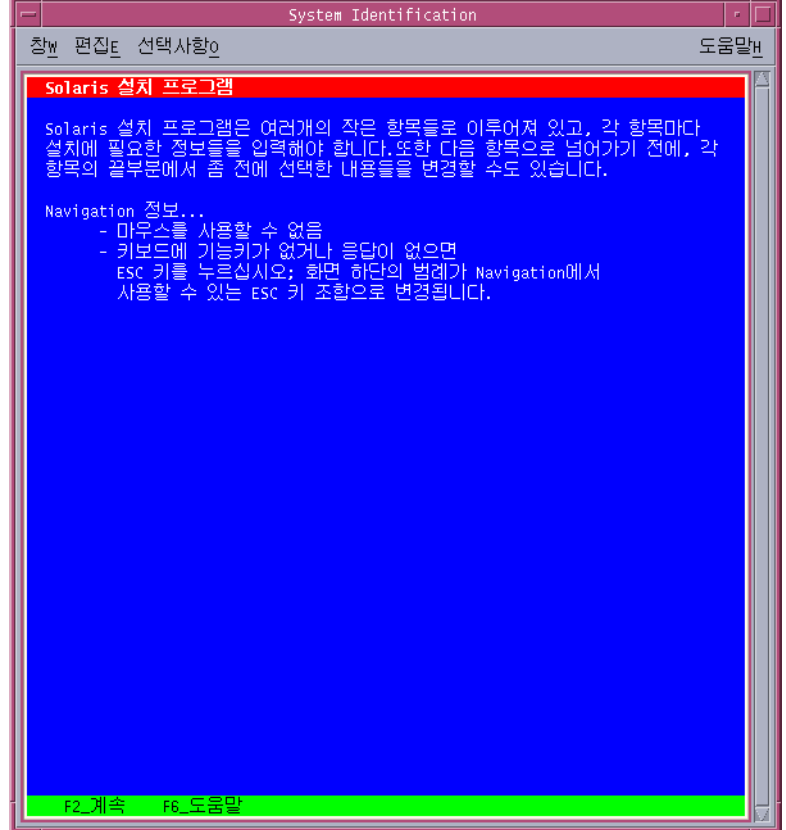

**그림 2–6** Solaris텍스트설치프로그램시작화면

#### **다음을눌러설치를시작합니다.프롬프트가표시되면나머지구성질문에대하여 10 응답합니다.**

- 모든 시스템 정보를 미리 구성한 경우 설치 프로그램에 구성 정보를 입력하라는 프롬프트가 표시되지 않습니다. 자세한 내용은 **Solaris 10 8/07 설치 설명서: 네트워크 기반 설치**의 2 장, "시스템 구성 정보 미리 구성(작업)"을 참조하십시오.
- 모든 시스템 정보를 미리 구성하지 않은 경우 설치 프로그램의 여러 화면에서 해당 정보를 입력하라는 프롬프트가 표시됩니다. 구성 질문에 대한 답은 16 [페이지](#page-15-0) "설치 [점검 목록](#page-15-0)"을 참조하십시오.
- 한 구성 질문에서 워격 클라이어트가 사용할 수 있도록 네트워크 서비스를 활성화할지 여부를 묻습니다. 기본 응답은 "Yes, I would like to enable network services for use by remote clients."입니다.

"아니오"를 선택하면 보다 안전한 구성이 제공되며 이 경우 보안 쉘이 원격 클라이언트에게 제공되는 유일한 네트워크 서비스입니다. "예"를 선택하면 이전 Solaris 릴리스에서와 같이 더 많은 서비스 집합을 활성화할 수 있습니다. 설치 후에 모든 서비스를 활성화할 수 있으므로 "아니오"를 선택하는 것이 안전합니다. 이러한 옵션에 대한 자세한 내용은 **Solaris 10 8/07 설치 설명서: 설치 및 업그레이드 계획**의 "네트워크 보안 계획"를 참조하십시오.

설치 후에 netservices open 명령을 사용하여 네트워크 서비스를 활성화하거나 SMF 명령을 사용하여 개별 서비스를 활성화할 수 있습니다. **Solaris 10 8/07 설치 설명서: 설치 및 업그레이드 계획**의 "설치 후 보안 설정 수정"을 참조하십시오.

구성 질문에 응답한 후, Solaris 시작 패널이 표시됩니다.

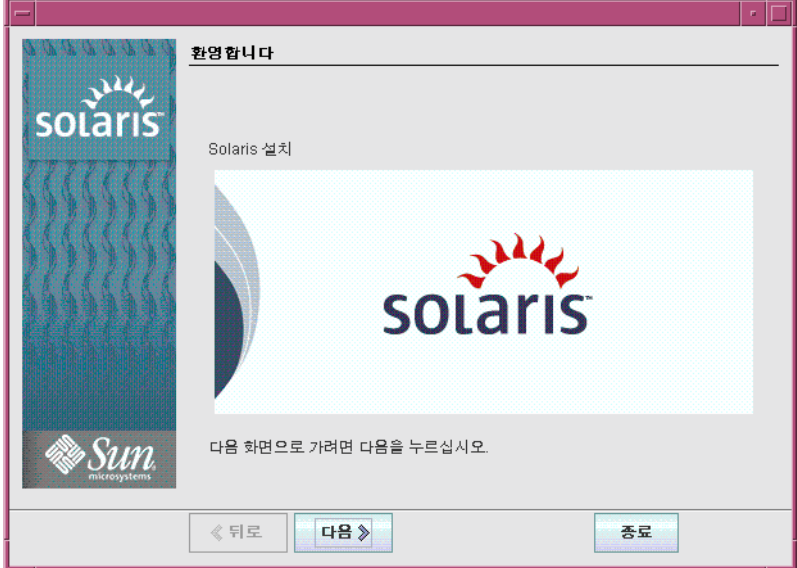

**그림 2–7** Solaris시작화면

**시스템을자동으로재부트할것인지디스크를자동으로꺼낼것인지결정합니다.다음을 11 누릅니다.**

매체 지정 화면이 나타납니다.

- **설치에사용할매체를지정합니다.다음을누릅니다. 12** 사용권 계약 화면이 나타납니다.
- **설치를계속하려면사용권계약에동의해야합니다.다음을누릅니다. 13**

Solaris 설치 그러면 설치 프로그램이 시스템을 업그레이드할 수 있는지 판단합니다. 업그레이드하려면 시스템에 반드시 기존 Solaris 루트(/) 파일 시스템이 있어야 합니다. Solaris 설치 프로그램이 필요한 조건을 검출한 후 시스템을 업그레이드합니다.

업그레이드 또는 초기화 설치 선택 화면이 나타납니다.

#### <span id="page-48-0"></span>**초기화설치를수행할지업그레이드를수행할지결정합니다.다음을누릅니다. 14**

**주 –** 설치를 시작하기 전에 시스템에서 진단 또는 서비스 분할 영역을 복구한 경우 Solaris OS로 업그레이드하지 못할 수 있습니다. 자세한 내용은 **Solaris 10 8/07 설치 설명서: Solaris Live Upgrade 및 업그레이드 계획**의 "기존 Service 분할 영역이 없는 시스템에서 기본적으로 만들지 않는 Service 분할 영역"을 참조하십시오.

다음 화면에서 기본 설치 또는 사용자 정의 설치를 선택할 수 있습니다.

#### **수행하려는설치의유형을선택합니다.다음을누릅니다. 15**

- **전체Solaris소프트웨어그룹을설치하려면기본설치를선택합니다.**
- **다음작업을하려면사용자정의설치를선택합니다.**
	- 특정 소프트웨어 그룹 설치
	- 추가 소프트웨어 설치
	- 특정 소프트웨어 패키지 설치
	- 특정 로켈 설치
	- 디스크 레이아웃 사용자 정의

소프트웨어 그룹에 대한 자세한 내용은 14 페이지 "[소프트웨어 그룹의 권장 디스크](#page-13-0) [공간](#page-13-0)"을 참조하십시오. fdisk 분할 영역 사용자 정의에 대한 자세한 내용은 **Solaris 10 8/07 설치 설명서: 설치 및 업그레이드 계획**의 "분할 권장 사항 "을 참조하십시오.

**주 –** 텍스트 설치 프로그램에서는 기본 또는 사용자 정의 설치 선택 프롬프트가 표시되지 않습니다. 기본 설치를 수행하려면 텍스트 설치 프로그램에 제공된 기본 값을 사용합니다. 사용자 정의 설치를 수행하려면 텍스트 설치 프로그램 화면에서 값을 편집합니다.

#### **프롬프트가표시되면추가구성질문에대하여응답합니다. 16**

시스템 설치에 필요한 정보를 입력하면 설치 준비 화면이 표시됩니다.

<span id="page-49-0"></span>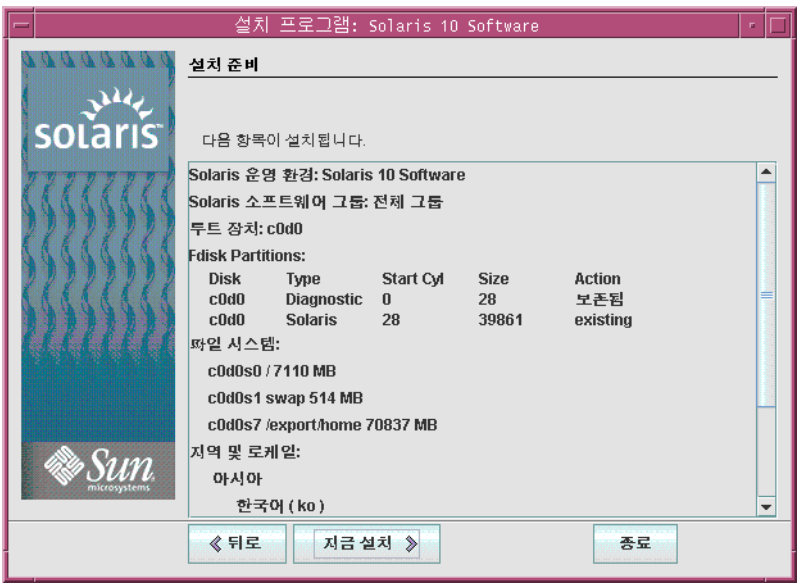

**그림 2–8** Solaris설치준비화면

**Solaris소프트웨어를설치하려면지금설치를누릅니다.화면의지침에따라시스템에 17 Solaris소프트웨어및다른추가소프트웨어를설치합니다.**

Solaris 설치 프로그램이 Solaris 소프트웨어 설치를 완료하면 시스템이 자동으로 다시 부트되거나 사용자에게 직접 다시 부트하도록 프롬프트가 표시됩니다.

설치가 끝나면 설치 로그가 파일에 저장됩니다. 설치 로그는 /var/sadm/system/logs 및 /var/sadm/install/logs 디렉토리에 있습니다.

- 처음설치하는경우설치가완료됩니다. 단계 18로 이동합니다.
- **Solaris소프트웨어를업그레이드할경우보존되지않은일부로컬수정사항을 교정해야할수있습니다.단계a로이동합니다.**
	- **a.** /a/var/sadm/system/data/upgrade\_cleanup **파일의내용을검토하여Solaris설치 프로그램이보존하지못한로컬수정내용을보정해야하는지판단합니다.**
	- **b. 보존되지않은모든로컬수정사항을보정합니다.**
- **설치중에자동재부트를선택하지않은경우설치매체를꺼낸다음시스템을다시 18 부트합니다.**

# **reboot**

시스템이 재부트되면 GRUB 메뉴에 새로 설치된 Solaris OS를 포함하여 설치된 운영 체제가 나열됩니다. 부트할 운영 체제를 선택합니다. 다른 옵션을 선택하지 않으면 기본 선택 항목이 로드됩니다.

#### **다음단계 자세한정보**

시스템에 운영 체제를 여러 개 설치하는 경우 GRUB 부트 로더에 부트하기 위해 이런 운영 체제를 인식하도록 지시해야 합니다. 자세한 내용은 **System Administration Guide: Basic Administration**의 "Modifying the Solaris Boot Behavior by Editing the GRUB Menu"를 참조하십시오.

설치 또는 업그레이드 중에 문제가 발생할 경우 **Solaris 10 8/07 설치 설명서: 사용자 정의 JumpStart 및 고급 설치**의 부록 A, "문제 해결(작업)"을 참조하십시오. **일반오류**

#### <span id="page-52-0"></span>**B**

BIOS 부트 우선 순위 설정, [41](#page-40-0) 요구 사항, [38](#page-37-0)

#### **G**

GRUB, x86 기반 시스템 설치, [38-51](#page-37-0)

**I** IP 주소, 기본 경로 지정, [21](#page-20-0)

#### **S**

Solaris 설치 프로그램, [27-51](#page-26-0) Solaris 설치 프로그램 GRUB 지침, [38-51](#page-37-0) SPARC 기반 시스템 지침, [27-38](#page-26-0) x86 기반 시스템 지침, [38-51](#page-37-0) Solaris 설치 프로그램 그래픽 사용자 인터페이스(GUI) 설명, [11](#page-10-0) 시작 명령(SPARC 기반 시스템), [30](#page-29-0) 시작 명령(x86 기반 시스템), [43](#page-42-0) 메모리 요구 사항, [11](#page-10-0) 설명, [11-12](#page-10-0) 설치 준비 화면 SPARC 기반 시스템, [36](#page-35-0) x86 기반 시스템, [49](#page-48-0)

Solaris 설치 프로그램 *(***계속***)* 텍스트 설치 프로그램 데스크탑 세션의 시작 명령(x86 기반 시스템), [43](#page-42-0) 바탕화면 세션의 시작 명령(SPARC 기반 시스템), [30](#page-29-0) 설명, [11](#page-10-0) 콘솔 세션의 시작 명령(SPARC 기반 시스템), [30](#page-29-0) 콘솔 세션의 시작 명령(x86 기반 시스템), [43](#page-42-0) Solaris 설치 프로그램 표시를 위한, 요구 사항, [11](#page-10-0) Solaris 설치 프로그램 표시를 위한 메모리 요구 사항, [11](#page-10-0) SPARC 기반 시스템 설치 준비, [28](#page-27-0) 설치 지침, [27-38](#page-26-0) stty 명령, [24](#page-23-0)

#### **X**

x86 기반 시스템 BIOS 요구 사항, [38](#page-37-0) GRUB를 사용하여 설치, [38-51](#page-37-0) 부트, [41](#page-40-0) 설치 준비, [38](#page-37-0) 설치 지침, [38-51](#page-37-0)

#### **개**

개발자 Solaris 소프트웨어 그룹 설명, [14-15](#page-13-0)

개발자 Solaris 소프트웨어 그룹 *(***계속***)* 크기, [15](#page-14-0)

#### **그**

그래픽 사용자 인터페이스(GUI) 메모리 요구 사항, [11](#page-10-0) 설명, [11](#page-10-0) 시작 명령(SPARC 기반 시스템), [30](#page-29-0) 시작 명령(x86 기반 시스템), [43](#page-42-0)

**디** 디스크 공간, 소프트웨어 그룹 요구 사항, [15](#page-14-0)

**로** 로그 파일, 설치 업그레이드, [37](#page-36-0)

**부** 부트 우선 순위, 시스템 BIOS에서 설정, [41](#page-40-0)

#### **분**

분할 영역, 설명, [9](#page-8-0)

**사** 사용자 정의 설치, 설명, [36](#page-35-0)

#### **설**

설치 SPARC 기반 시스템, [27-38](#page-26-0) x86 기반 시스템, [38-51](#page-37-0) 설치시 업데이트(ITU), [42](#page-41-0) 장치 드라이버, [42](#page-41-0)

설치 *(***계속***)* 필요한 정보, [16-24](#page-15-0) 설치, GRUB를 사용한 x86 시스템, [38-51](#page-37-0) 설치 시작 SPARC 기반 시스템, [30](#page-29-0) x86 기반 시스템, [43](#page-42-0) 설치 시작 명령 SPARC 기반 시스템, [30](#page-29-0) x86 기반 시스템 [42](#page-41-0) 설치 정보 점검 목록, [16-24](#page-15-0) 설치 준비 SPARC 기반 시스템, [28](#page-27-0) x86 기반 시스템, [38](#page-37-0) 설치하기 전에 필요한 정보, [16-24](#page-15-0) 설치 준비 화면, [36](#page-35-0) 설치 중에 장치 설정 수정, [31,](#page-30-0) [44](#page-43-0) 설치 필수 조건 SPARC 기반 시스템, [28](#page-27-0) x86 기반 시스템, [38](#page-37-0) 설치시 업데이트(ITU), 설치, [42](#page-41-0) 설치에 필요한 매체 SPARC 기반 시스템, [28](#page-27-0) x86 기반 시스템, [38](#page-37-0) 설치에 필요한 정보, [16-24](#page-15-0) 설치하기 전에 정보 수집, [16-24](#page-15-0)

#### **소**

소프트웨어 그룹, [15](#page-14-0)

#### **슬** 슬라이스, 설명, [9](#page-8-0)

**시** 시스템 BIOS에서 부트 우선 순위 설정, [41](#page-40-0) 시스템 부트 SPARC 기반 시스템, [30](#page-29-0) x86 기반 시스템, [41](#page-40-0) 시스템 요구 사항, [9-15](#page-8-0)

**언**

언어, 설치 중 선택, [32,](#page-31-0) [45](#page-44-0)

#### **업**

업그레이드 SPARC 기반 시스템, [27-38](#page-26-0) SPARC 기반 시스템 지침, [27-38](#page-26-0) x86 기반 시스템, [38-51](#page-37-0) x86 기반 시스템 지침, [38-51](#page-37-0) 로그 파일, [37](#page-36-0) 설치 후 작업 SPARC 기반 시스템, [37](#page-36-0) x86 기반 시스템, [50](#page-49-0)

#### **요**

요구 사항, [9-15](#page-8-0) BIOS, [38](#page-37-0) 매체 SPARC 기반 시스템, [28](#page-27-0) x86 기반 시스템, [38](#page-37-0) 메모리, [10](#page-9-0)

#### **장**

장치 드라이버, 설치, [42](#page-41-0) 장치 설정, 수정, [31,](#page-30-0) [44](#page-43-0)

#### **전**

전체 Solaris 소프트웨어 그룹 설명, [14-15](#page-13-0) 크기, [15](#page-14-0) 전체 Solaris 소프트웨어 그룹 및 OEM 지원 설명, [14-15](#page-13-0) 크기, [15](#page-14-0)

### **지**

지침 SPARC 기반 시스템 설치, [27-38](#page-26-0) x86 기반 시스템 설치, [38-51](#page-37-0)

#### **직**

직렬 콘솔, [41](#page-40-0) 직렬 콘솔 설정, [41](#page-40-0)

#### **최**

최종 사용자 Solaris 소프트웨어 그룹 설명, [14-15](#page-13-0) 크기, [15](#page-14-0)

#### **축**

축소된 네트워크 지원 소프트웨어 그룹 설명, [14-15](#page-13-0) 크기, [15](#page-14-0)

#### **출**

출력 파일, 업그레이드 로그, [37](#page-36-0)

**커** 커버로스, 구성할 정보, [17](#page-16-0)

#### **코**

코어 시스템 지원 소프트웨어 그룹 size, [15](#page-14-0) 설명, [14-15](#page-13-0)

#### **키**

키보드, SPARC 기반 시스템 구성, [31](#page-30-0) 키보드, x86 기반 시스템 구성, [44](#page-43-0)

#### **텍**

텍스트 설치 프로그램 데스크탑 세션의 시작 명령(SPARC 기반 시스템), [30](#page-29-0) 데스크탑 세션의 시작 명령(x86 기반 시스템), [43](#page-42-0) 메모리 요구 사항, [11](#page-10-0) 설명, [11](#page-10-0) 콘솔 세션의 시작 명령(SPARC 기반 시스템), [30](#page-29-0) 콘솔 세션의 시작 명령(x86 기반 시스템), [43](#page-42-0)